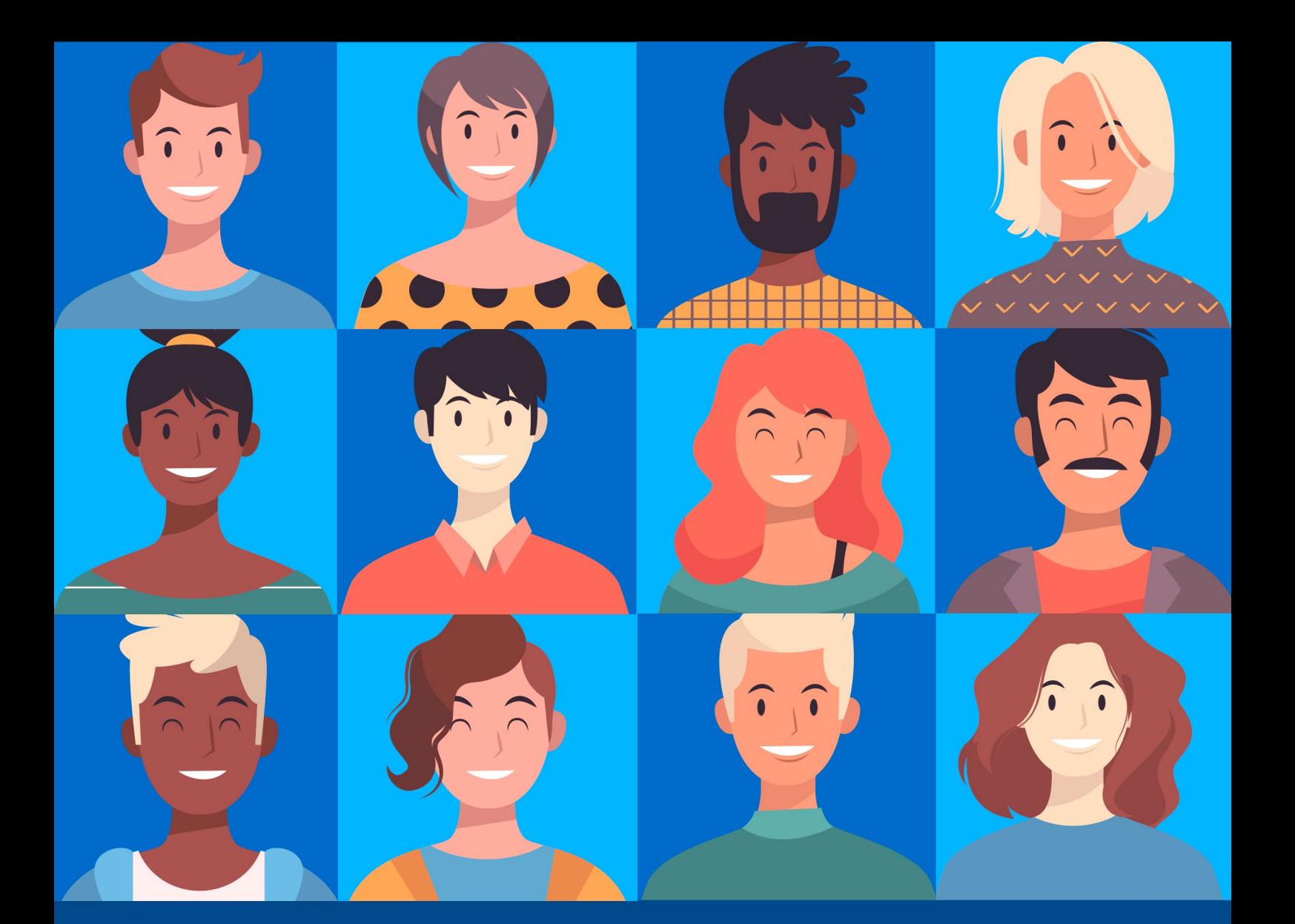

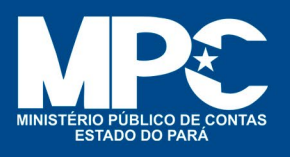

 $\Delta \Delta_L$ 

 $\triangle$   $\triangle$   $\triangle$ 

sociedade, apresentando-se à população e estimulando cada vez mais o controle social, **o Ministério Público de Contas do Estado do Pará (MPC-PA) divulga sua Carta de Serviços ao Cidadão.** 

O documento traz a descrição e a forma de **acesso aos principais serviços oferecidos, listando os locais e horários de atendimento, e orientando o público** sobre como, quando, onde e em que situação utilizar os serviços disponibilizados.

Na constante busca de estreitar o relacionamento com a<br>sociedad e, apresentando-se à população e estimulando<br>contas do Estado do Pará (MPC-PA) divulga sua Carta<br>de Serviços ao Cidadão.<br>O documento traz a descrição e a form Funcionando também como **instrumento de transparência**, a partir da publicação e constante atualização da presente Carta de Serviços, o cidadão pode acompanhar e avaliar mais facilmente **o desempenho do MPC-PA no cumprimento de sua missão, além de cobrar a prestação de um serviço mais eficiente e adequado às suas necessidades.**

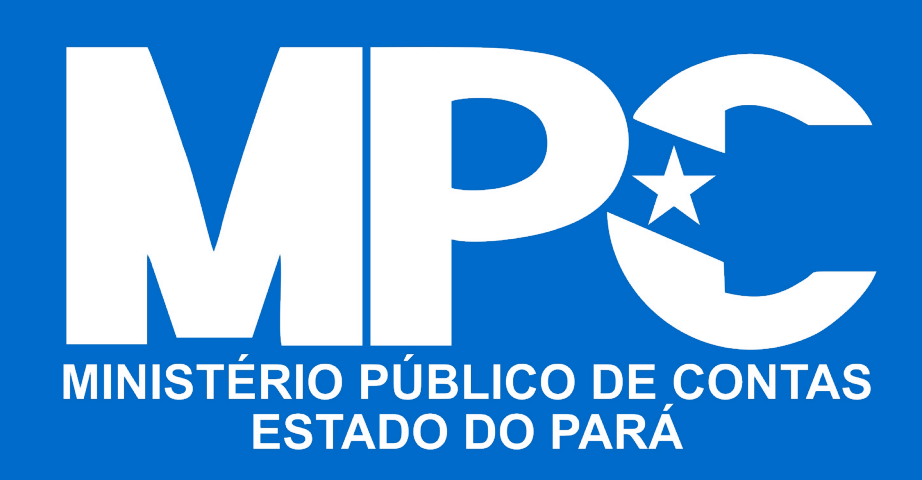

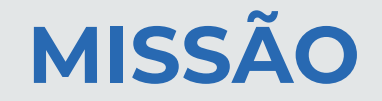

Defender a ordem jurídica, por meio do exercício do controle externo, para a correta e efetiva aplicação dos recursos públicos estaduais em prol da sociedade.

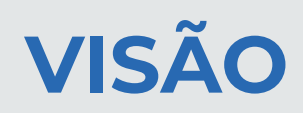

Ser reconhecido pela sociedade como instituição ministerial de contas autônoma e indispensável ao exercício do controle externo que contribui efetivamente para a boa gestão dos recursos públicos.

### **VALORES**

**Comprometimento:** Dedicação permanente e responsável à missão institucional.

**Ética:** Adoção de condutas baseadas nos valores de probidade e moralidade, em busca da consecução do bem comum.

**Eficiência:** Alcançar resultados positivos, por meio da utilização racional e produtiva dos recursos disponíveis.

**Proatividade:** Capacidade de atuar de forma diligente e prestativa, independente de provocação.

**Unidade:** Atuação coerente e harmoniosa entre os membros que compõem a instituição ministerial.

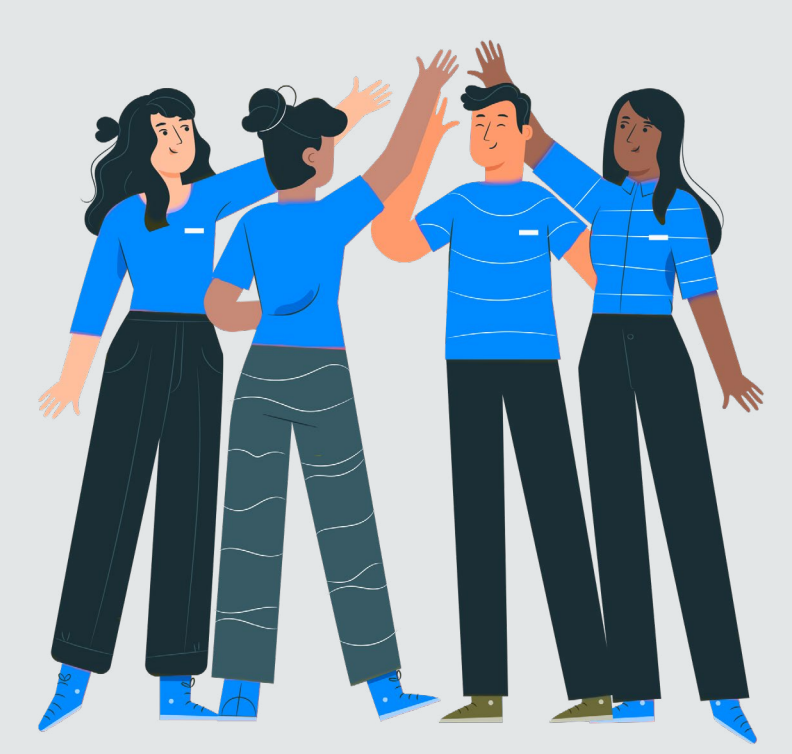

### **COMPROMISSOS DE QUALIDADE NO ATENDIMENTO AO CIDADÃO**

Para melhor atender as necessidades do cidadão, o MPC estabelece os seguintes compromissos:

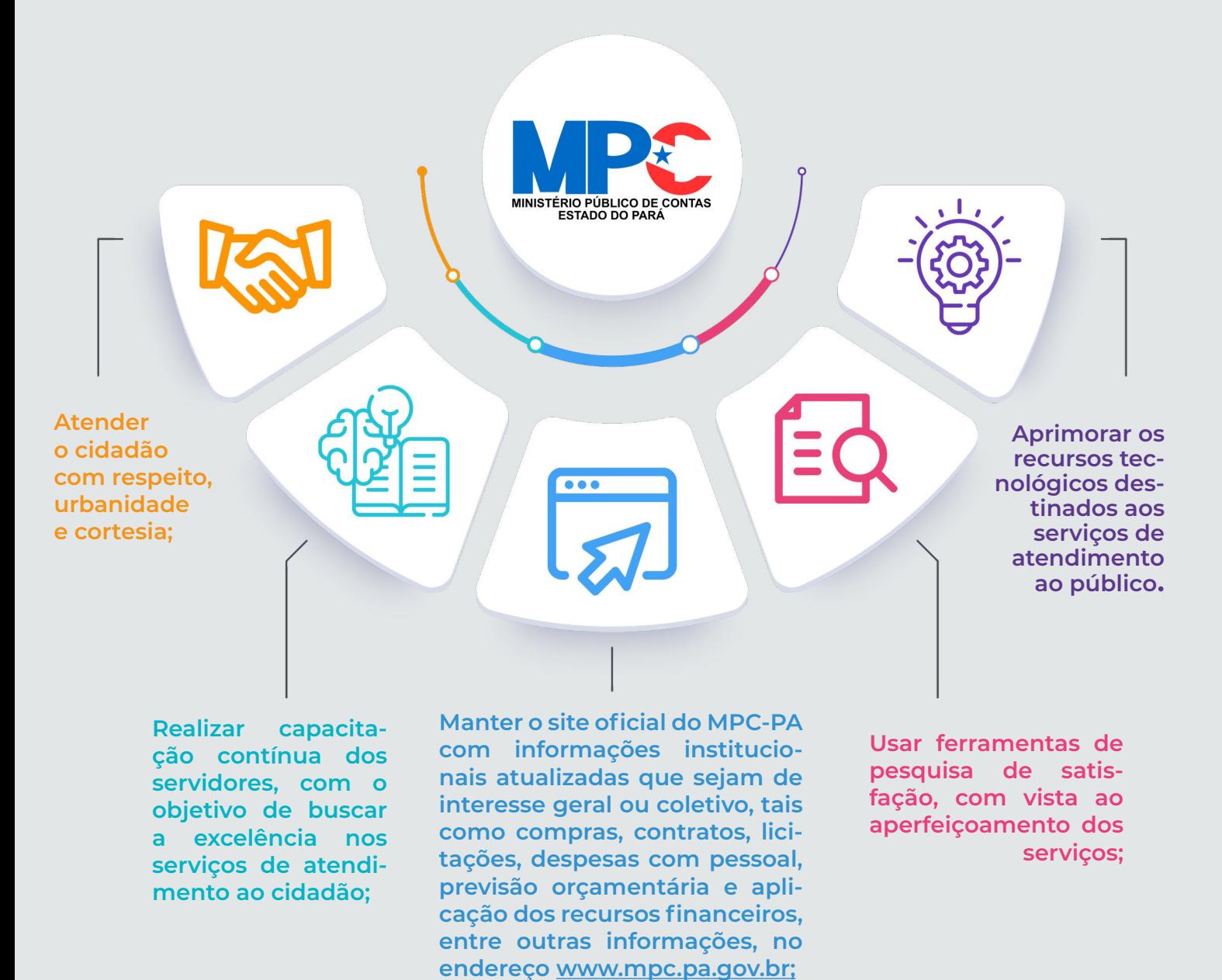

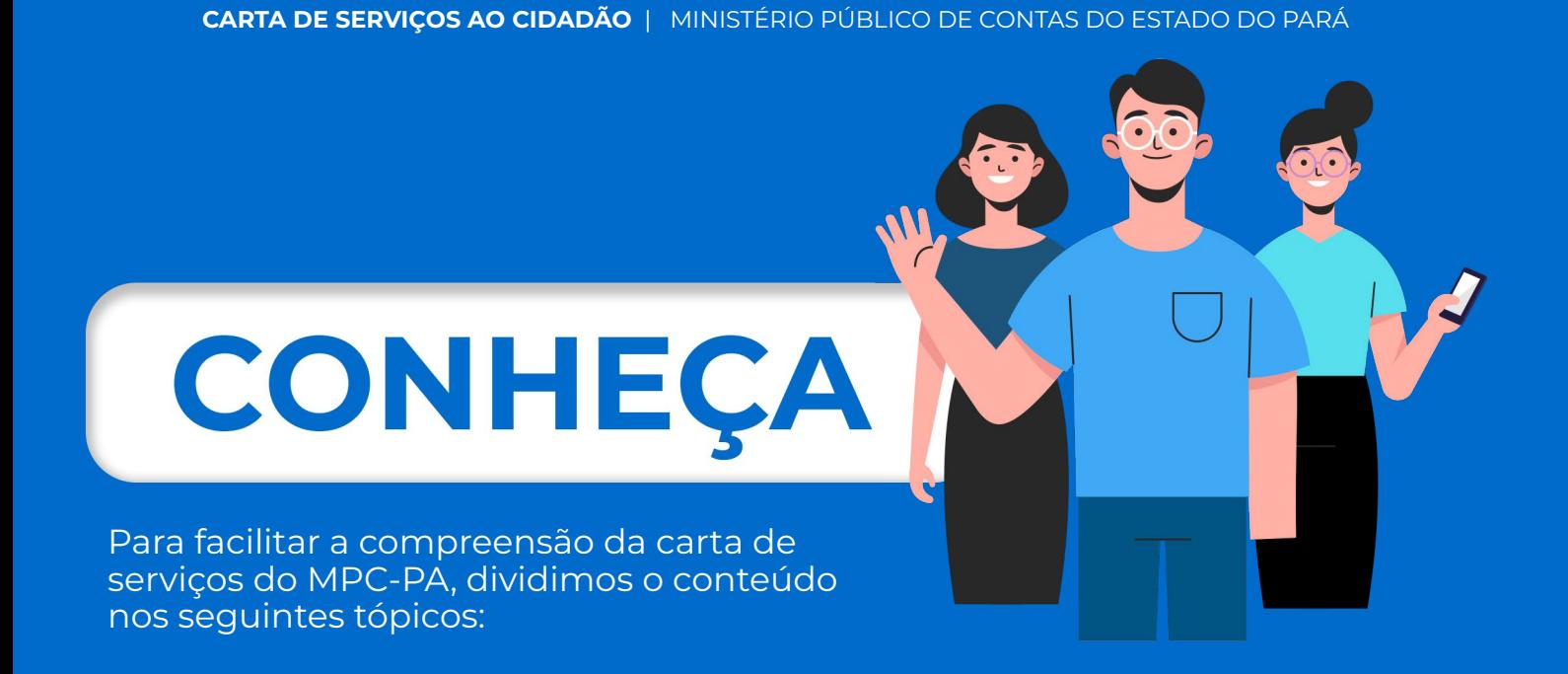

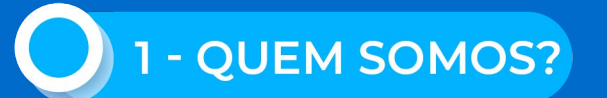

Faz uma breve abordagem histórica da instituição, mediadão, estabelece os seguintes compromissos: informações sobre a sua composição, estrutura e normatização.

2 - COMO ATUAMOS?

Apresenta a forma e o campo de atuação do MPC-PA.

3 - CANAIS DISPONÍVEIS AO CIDADÃO:

Trata dos meios de acesso aos serviços da instituição.

4 - PRINCIPAIS SERVIÇOS DISPONÍVEIS AOS CIDADÃOS:

Resumo de quais serviços e informações do MPC-PA podem ser acessados pelo usuário.

<span id="page-5-0"></span>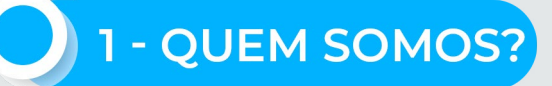

**O Ministério Público de Contas do Estado do Pará (MPC-PA)**, originalmente denominado **Ministério Público junto ao Tribunal de Contas do Estado do Pará**, é um órgão constitucionalmente independente, com previsão nas Constituições Federal e do Estado do Pará, com autonomia administrativa e financeira, dispondo de dotação orçamentária global própria, consoante o disposto na Lei Complementar nº 09, de 27 de janeiro de 1992 (Lei Orgânica do MPC-PA), e alterações posteriores.

Institucionalmente, ao MPC-PA compete, nos termos do art. 1º de sua Lei Orgânica, **"promover e fiscalizar o cumprimento e a guarda da Constituição e das Leis, no que se referir à fiscalização contábil, financeira, orçamentária, operacional e patrimonial, da competência do Tribunal de Contas do Estado".**

Enquanto órgão ministerial especializado e por força do art. 130 da Constituição Federal de 1988, aos membros do MPC-PA são garantidos os mesmos direitos e vedações deferidos aos membros dos demais ramos do Ministério Público, incluindo o poder de requisitar informações e documentos.

O Ministério Público de Contas do Estado compõe-se dos seguintes órgãos:

**I - Órgãos da Administração Superior**:

- a) Procuradoria-Geral de Contas;
- b) Colégio de Procuradores;
- c) Conselho Superior;
- d) Corregedoria-Geral.

**II - Órgãos de Administração e Execução: 8 (oito) Procuradorias de Contas;** 

#### **III - Órgãos Auxiliares:**

- a) Centro de Apoio Operacional (CAO);
- b) Centro de Estudos e Aperfeiçoamento Funcional (CEAF);
- c) Ouvidoria;
- d) Comissão de Concurso;
- e) Controle Interno;
- f) Órgãos de Apoio Técnico e Administrativo.

**A chefia do Ministério Público de Contas é exercida pelo Procurador-Geral de Contas, que goza de tratamento protocolar correspondente ao conferido ao Presidente do Tribunal de Contas do Estado.** 

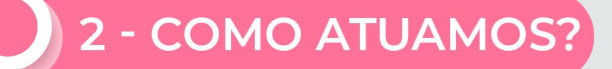

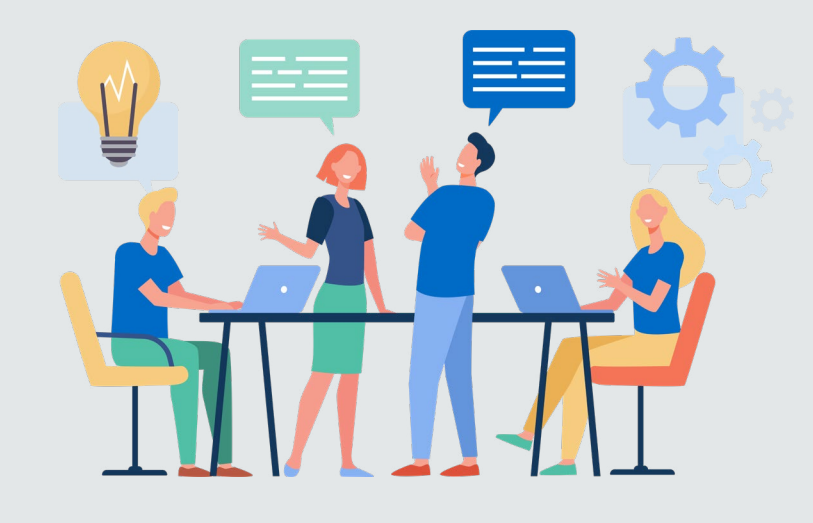

O **MPC-PA** atua principalmente como **fiscal da lei (custos legis)** nos processos que tramitam no **Tribunal de Contas do Estado do Pará (TCE-PA)** e, de forma proativa, apurando indícios de irregularidades e ilegalidades na gestão e/ou utilização dos recursos públicos estaduais.

Como fiscal da lei, em quase que todos os processos que tramitam no **TCE-PA há a manifestação obrigatória do MPC-PA**, conforme disposto **no art. 86 do Regimento Interno do Tribunal de Contas do Estado do Pará (Ato nº 63, de 17/12/2012, com alterações posteriores).**

Além dos pareceres emanados nos autos dos processos, **o Ministério Público de Contas se faz presente em todas as sessões ordinárias do Tribunal Pleno do TCE-PA**, pronunciando-se após o relatório nos processos em que sua audiência é obrigatória, ou sempre que solicitado e deferido pela presidência.

Internamente, a distribuição dos processos oriundos da Corte de Contas é realizada de forma automática e aleatória por sistema informatizado, efetivando-se através de sorteio entre as Procuradorias de Contas, conforme critérios estabelecidos pela Resolução nº 05/2014, de 28 de agosto de 2014, do Colégio de Procuradores.

Proativamente, o **MPC-PA atua sempre que tem conhecimento, por qualquer forma, de fatos que, em tese, constituam lesão aos interesses ou direitos cuja guarda lhe incumbe, podendo requisitar documentos e informações, convocar audiências ou consultas públicas, expedir recomendações, apresentar representação perante o TCE-PA, dentre outras medidas, a fim de assegurar o cumprimento do seu mister constitucional.**

**As manifestações dos usuários do serviço público que tratam de denúncias, reclamações, sugestão, solicitações, elogios, e pedido de acesso à informação são encaminhadas à Ouvidoria, que após análise prévia, faz os encaminhamentos aos órgãos competentes para solução da demanda.**

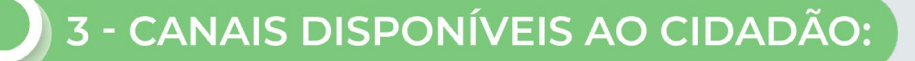

Com sede própria, localizada na capital do Estado, Belém/PA, o Ministério Público de Contas do Estado do Pará disponibiliza vários canais de comunicação com o cidadão, quais sejam:

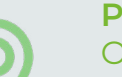

#### **Presencial:**

O atendimento presencial é realizado na sede do órgão, localizada na Av. Nazaré nº 766, Belém/PA, com horário de funcionamento de 2ª a 6ª-feira de 8h às 16h.

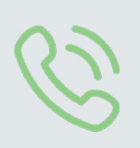

#### **Telefônico:**

O número da central telefônica do MPC-PA é (91) 3241-6555, sendo o cidadão direcionado pelo telefonista ao setor desejado.

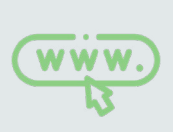

#### **Eletrônico:**

O MPC-PA disponibiliza várias informações em seu sítio na Internet acessível no endereço **[www.mpc.pa.gov.br.](http://www.mpc.pa.gov.br. )**

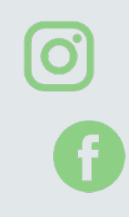

#### **Redes Sociais:**

No perfil do MPC-PA no Facebook (**[https://www.facebook.](https://www.facebook.com/mpcpaoficial) [com/mpcpaoficial\)](https://www.facebook.com/mpcpaoficial)** e no Instagram (**[https://www.instagram.](https://www.instagram.com/mpcontaspa/) [com/mpcontaspa/](https://www.instagram.com/mpcontaspa/))** são disponibilizadas as principais notícias acerca de eventos e da atuação do órgão.

#### **Ouvidoria:**

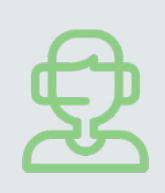

A ouvidoria do MPC-PA, responsável por receber as denúncias, reclamações, elogios, sugestões e pedidos de informações sobre as atividades desenvolvidas, funciona no edifício-sede do órgão, podendo ser contatada através de formulário próprio, disponível na recepção do prédio, por contato telefônico, no número (91) 3321-0116, através do e-mail **[ouvidoria@mpc.pa.](mailto:ouvidoria%40mpc.pa.gov.br?subject=) [gov.br](mailto:ouvidoria%40mpc.pa.gov.br?subject=)**, e no endereço eletrônico **[http://www.mpc.pa.gov.br/](http://www.mpc.pa.gov.br/ouvidoria.) [ouvidoria.](http://www.mpc.pa.gov.br/ouvidoria.)**

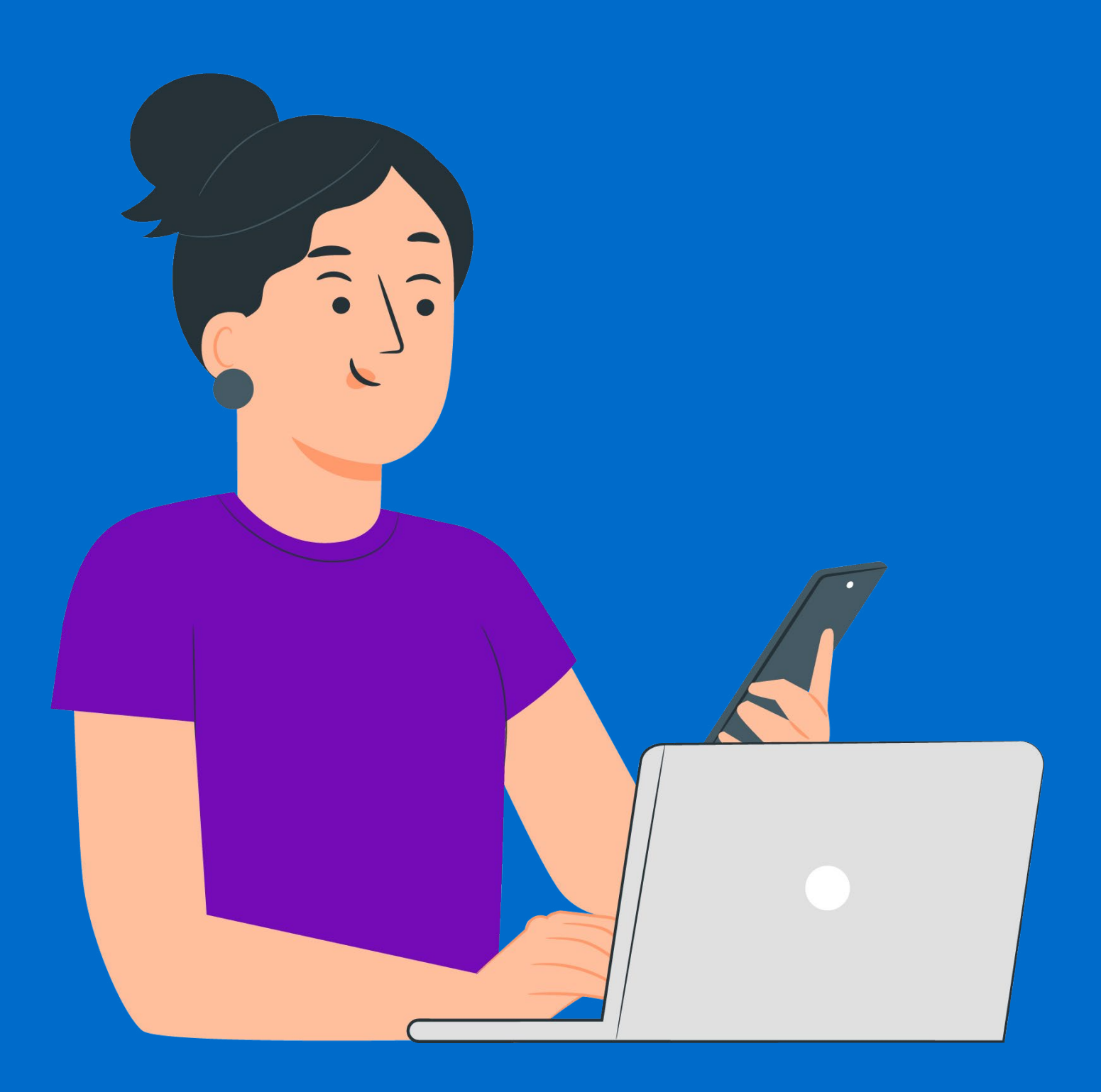

## **COMO REGISTRAR MANISFESTAÇÕES**

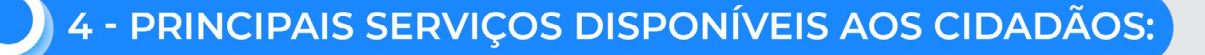

#### **SERVIÇOS DE OUVIDORIA**

Veja a seguir como acessar os serviços que podem ser solicitados pelo cidadão ao MPC-PA:

**Como registrar manifestações (Elogio, reclamação, solicitação e sugestão) sobre as atividades desenvolvidas pelo Ministério Público de Contas do Estado do Pará?** 

O cidadão deve acessar o site do MPC-PA **[\(http://www.mpc.pa.gov.br/\)](http://www.mpc.pa.gov.br/)**, clicar na aba **Ouvidoria** e, em seguida, clicar no botão "**Clique Aqui"**, conforme mostra a imagem abaixo.

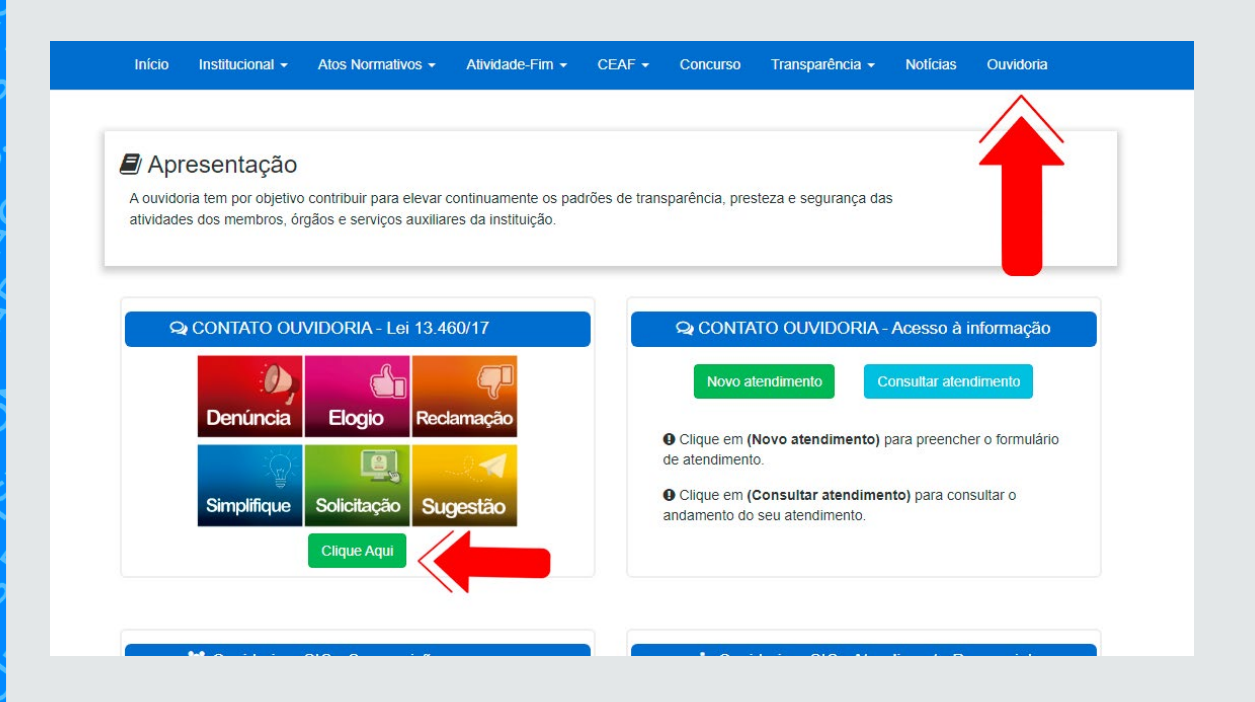

#### Em seguida, aparecerá janela com **Aviso de Redirecionamento.**

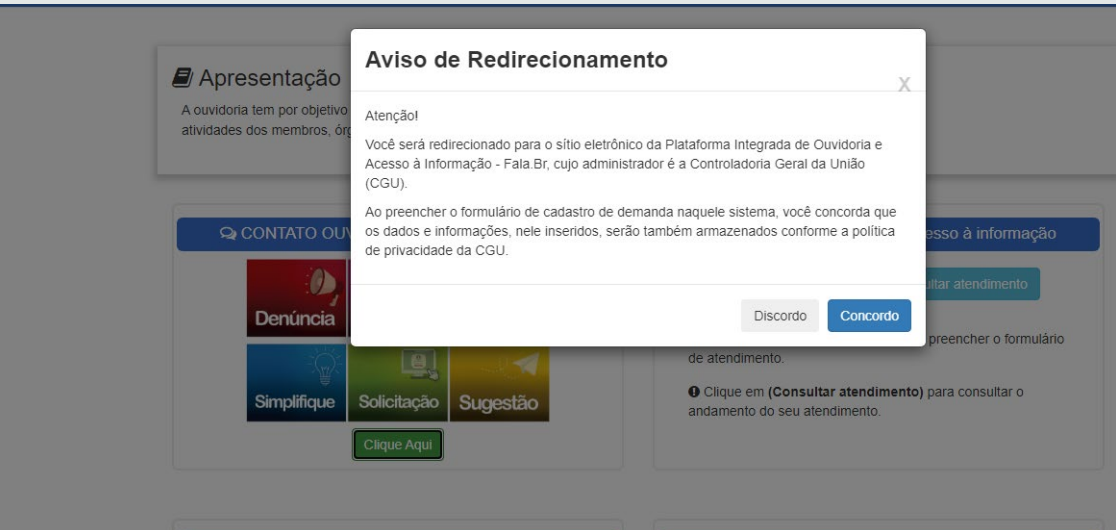

**10**/35

Após clicar em **"Concordo"**, o cidadão será redirecionado ao site da **Plataforma do Fala.Br**, onde deverá selecionar a manifestação pretendida **(Elogio, Reclamação, Solicitação, Sugestão).**

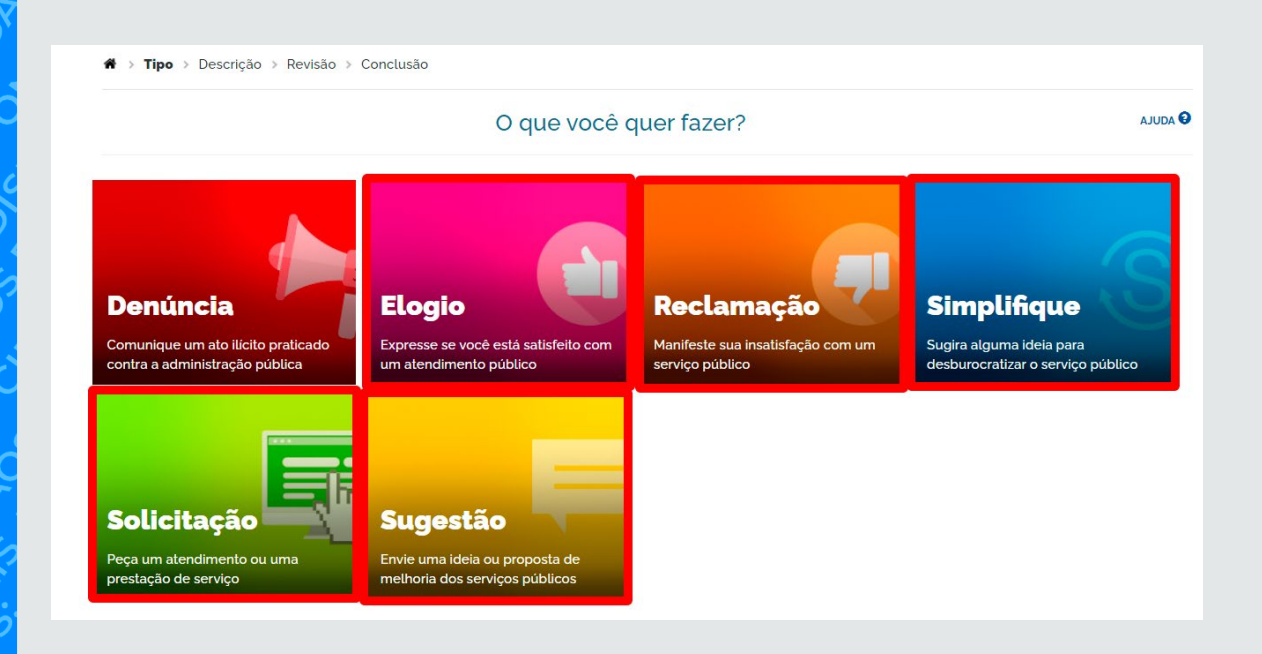

O cidadão deverá selecionar se deseja fazer login pelo cadastro no Fala.Br **(clicar em "Entrar")** ou pelo cadastro no gov.br **(clicar no botão "Entrar com gov.br).**

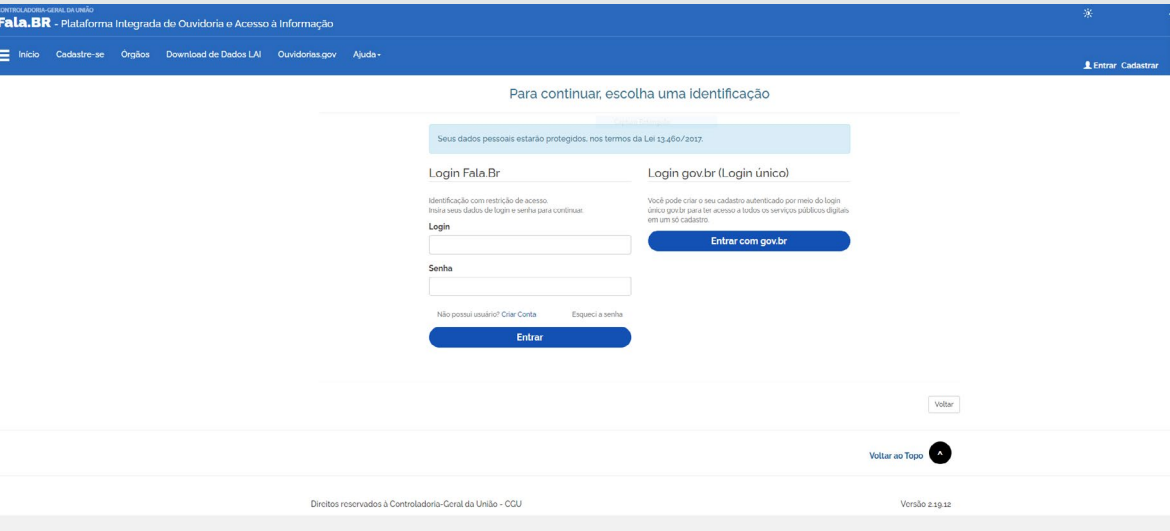

Em seguida, o cidadão deverá preencher o formulário com as informações solicitadas, escrever a mensagem no campo reservado **("Descrição", "Fale aqui\*"), s**elecionar o Ministério Público de Contas do Estado do Pará no campo **"Órgão para o qual você quer enviar sua manifestação\*"**  e clicar no botão **"Avançar".**

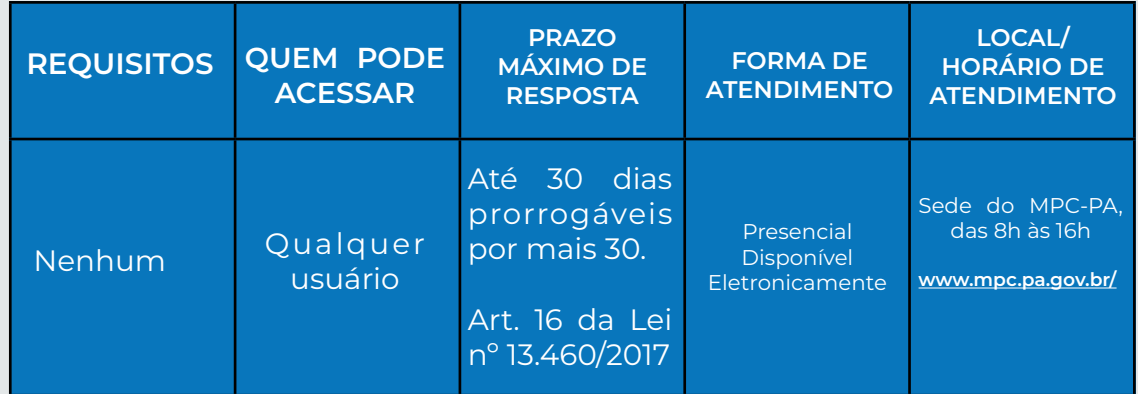

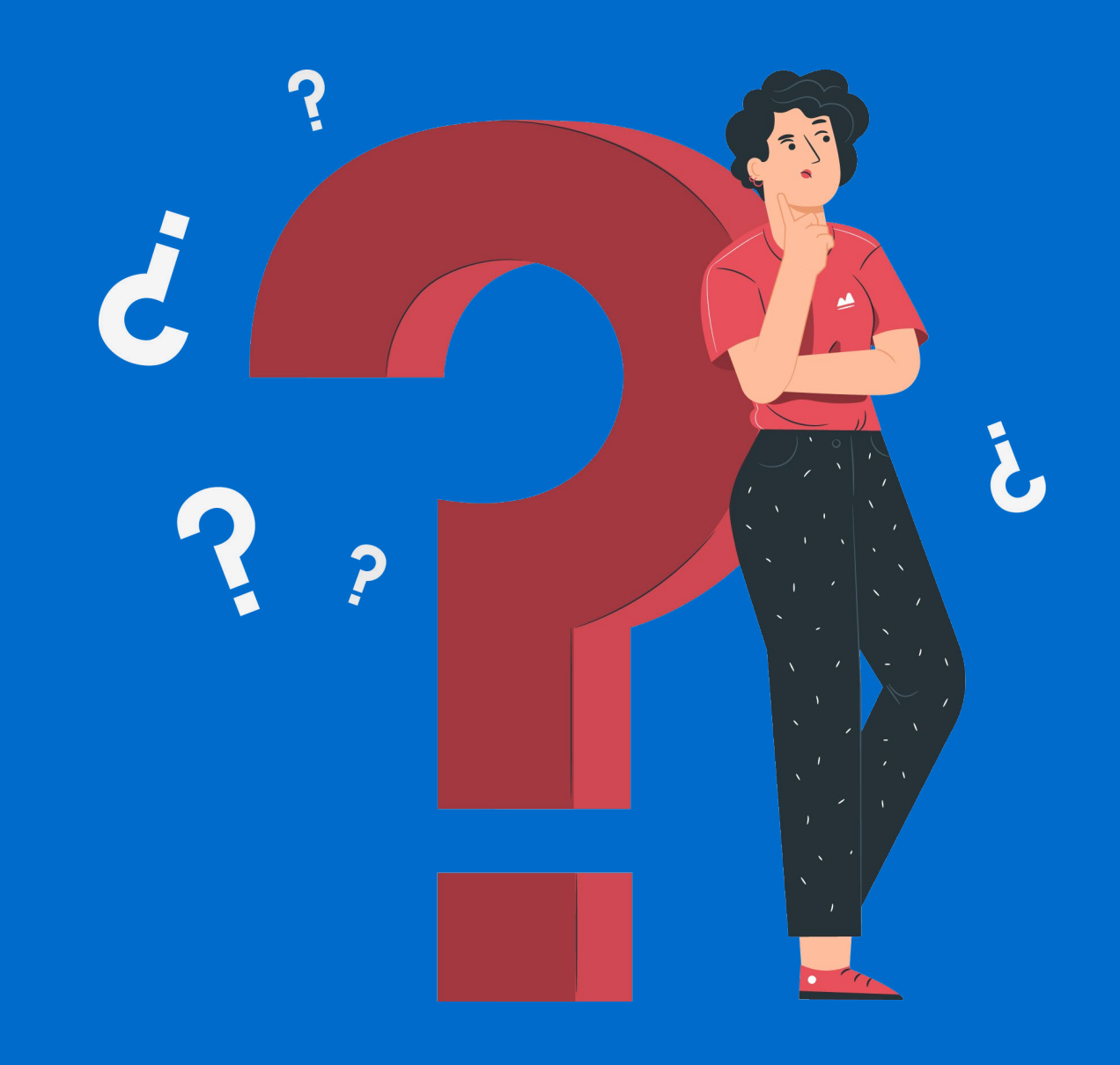

### **COMO REGISTRAR DENÚNCIAS**

**Como registrar denúncias sobre fatos submetidos à fiscalização do Ministério Público de Contas do Estado do Pará?** 

O cidadão deve acessar o site do MPC-PA **(<http://www.mpc.pa.gov.br/>),** clicar na aba **Ouvidoria** e, em seguida, clicar no botão "**Clique Aqui**", conforme mostra a imagem abaixo:

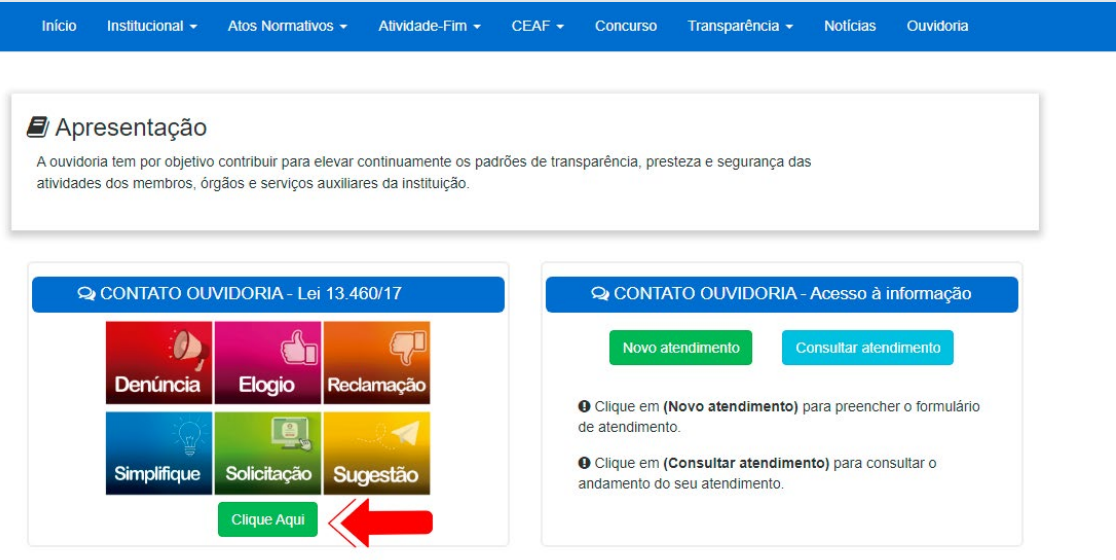

#### Em seguida, aparecerá janela com **Aviso de Redirecionamento.**

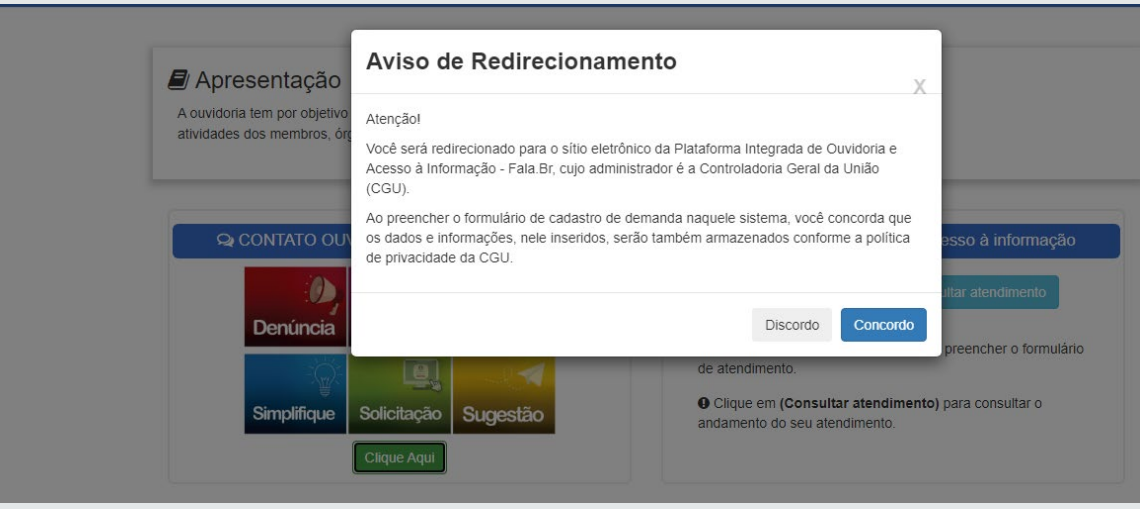

Após clicar em **"Concordo"**, o cidadão será redirecionado ao site da **Plataforma do Fala.Br**, onde deverá selecionar a manifestação pretendida **(Denúncia)**.

 $\overline{\bullet}$  > Tipo > Descricao > Revisao > Conclusão

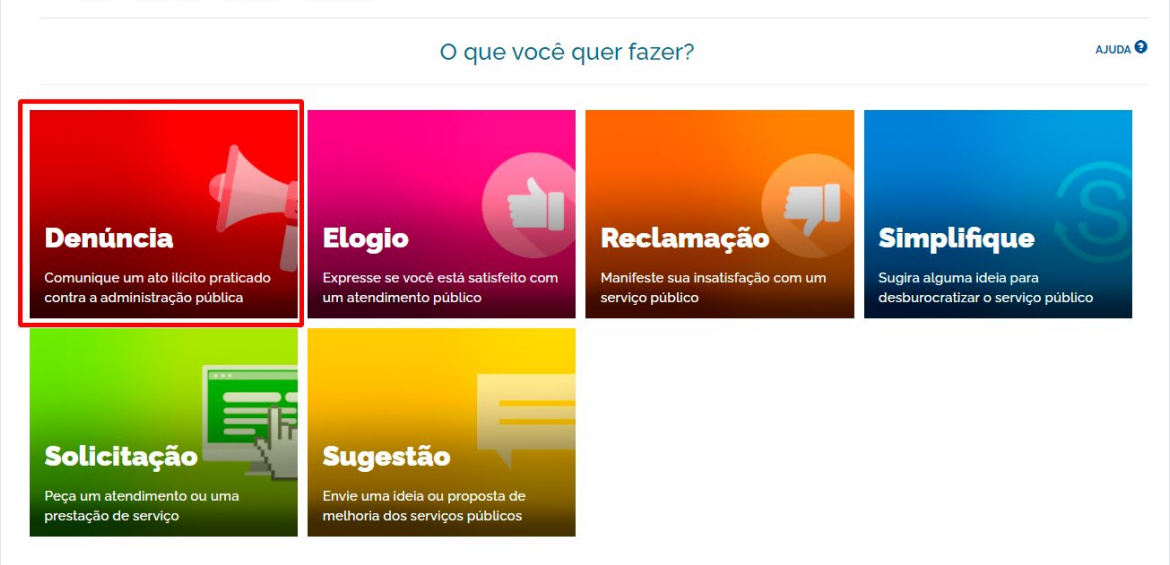

O cidadão deverá selecionar se deseja fazer login pelo cadastro no Fala. Br **(clicar em "Entrar")**; pelo cadastro no gov.br (**clicar no botão "Entrar com gov.br)**; ou, ainda, caso queira se manifestar como anônimo, clicar em **"Continuar sem me identificar".**

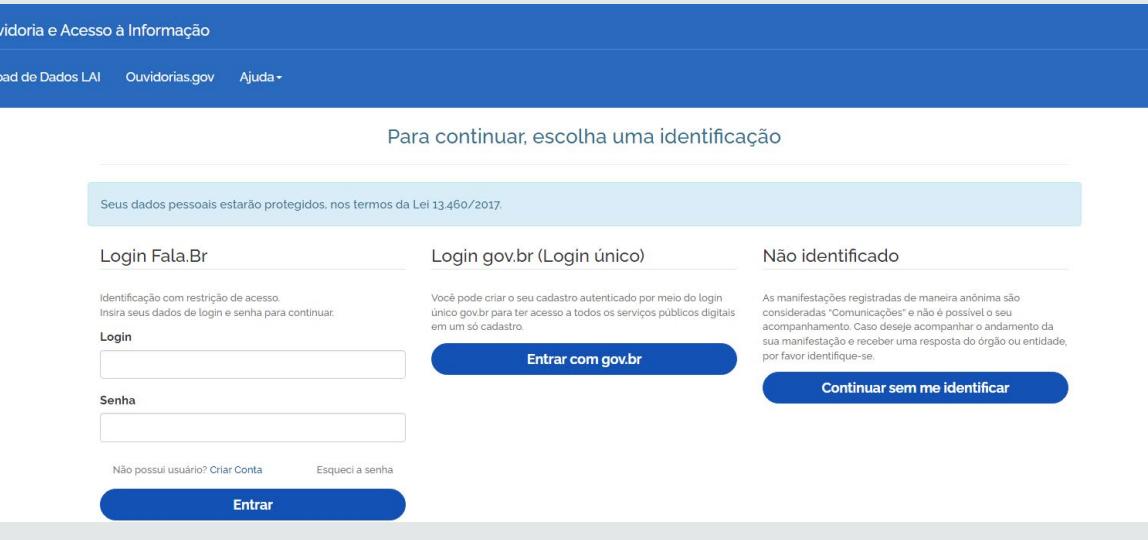

Após, o cidadão deverá preencher o formulário com as informações solicitadas, escrever a mensagem no campo reservado **("Descrição", "Fale aqui\*")**, selecionar o Ministério Público de Contas do Estado do Pará no campo **"Órgão para o qual você quer enviar sua manifestação\*"** e clicar no botão **"Avançar".**

**Importante esclarecer que o Ministério Público de Contas do Estado do Pará não é um órgão consultivo. Essa vedação decorre dos arts. 128, §5º, II, "b" e 130 da Constituição Federal de 1988, que devem ser lidos conjuntamente com o art. 1º, II, da Lei Federal nº 8.906/1994 (Estatuto da Advocacia).** 

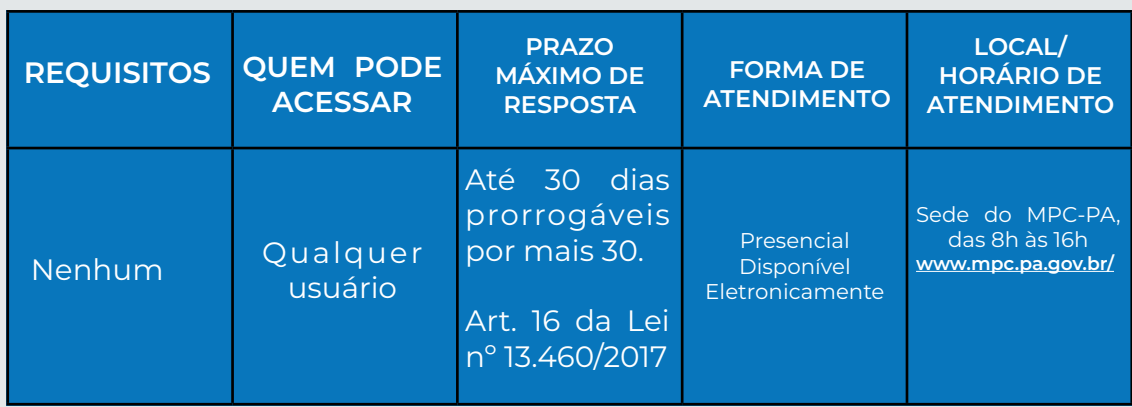

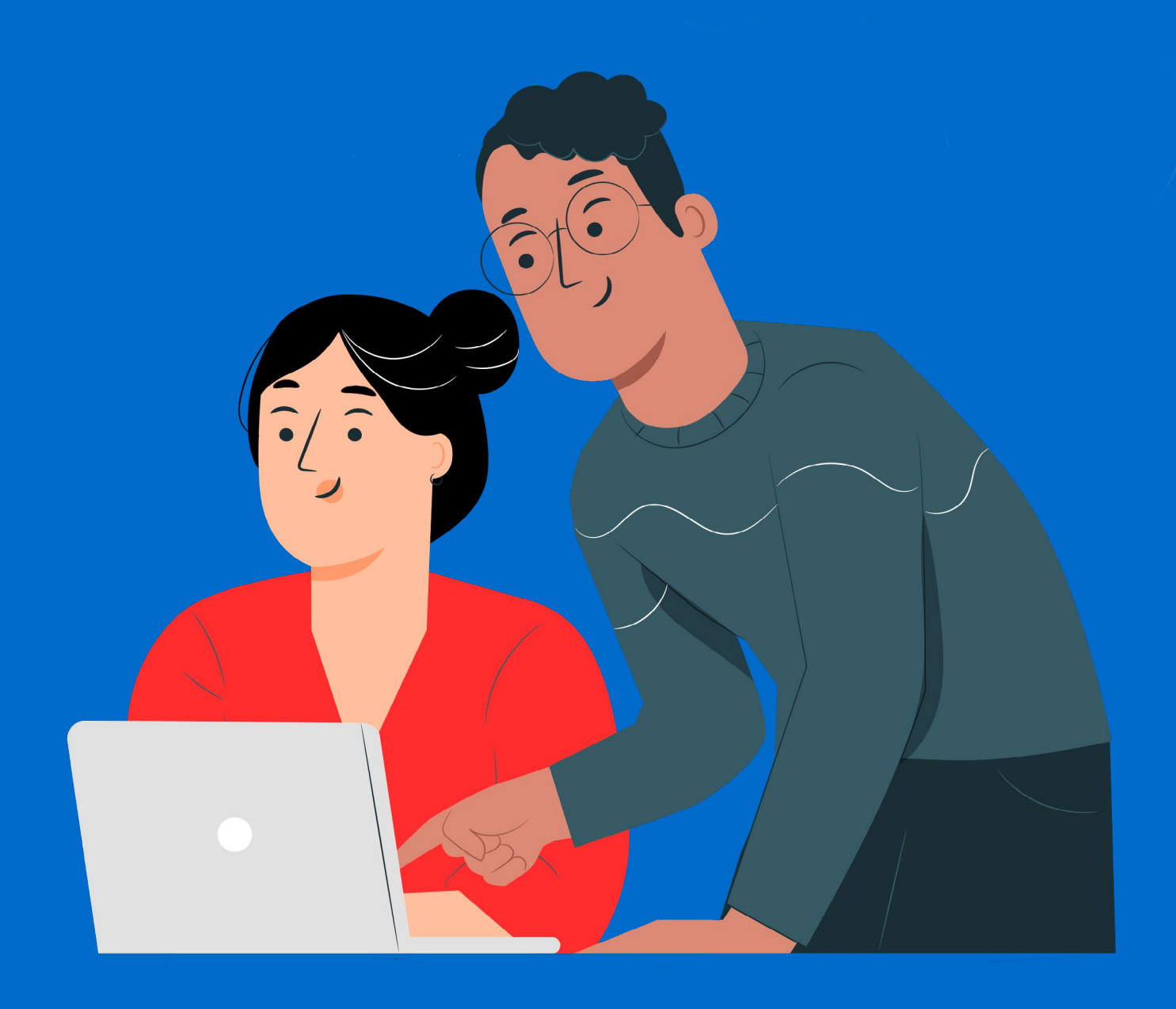

### **COMO CADASTRAR PEDIDO DE ACESSO À INFORMAÇÃO**

**Como cadastrar pedido de acesso à informação sobre as atividades desenvolvidas pelo Ministério Público de Contas (exemplo: Procedimento Apuratório Preliminar – PAP em curso)?**

O cidadão deve acessar o site do MPC/PA **(<http://www.mpc.pa.gov.br/>),** clicar na aba Ouvidoria e, em seguida, clicar no botão **"Novo Atendimento**", conforme mostra a imagem a seguir.

Transparência +

Notícias

Ouvidoria

#### Apresentação

Início

A ouvidoria tem por objetivo contribuir para elevar continuamente os padrões de transparência, presteza e segurança das atividades dos membros, órgãos e serviços auxiliares da instituição.

Institucional ▼ Atos Normativos ▼ Atividade-Fim ▼ CEAF ▼ Concurso

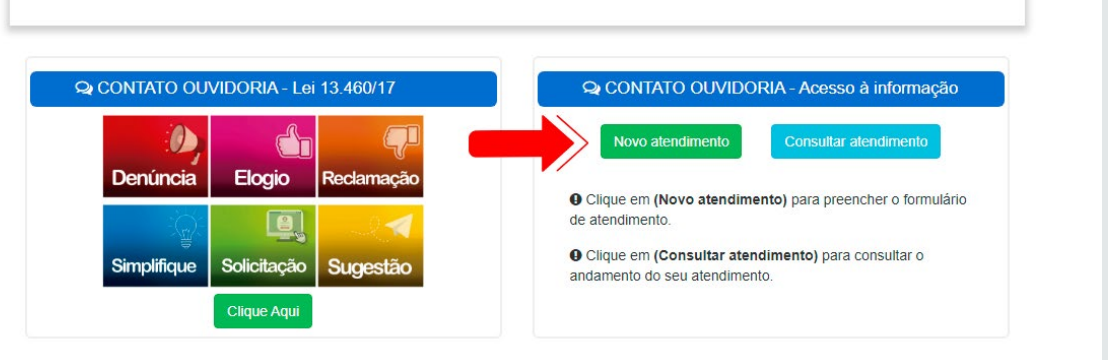

Em seguida, aparecerá janela com **Aviso de Privacidade.**Após ler os termos e clicar em **"Concordo"**, abrirá janela com o formulário a ser preenchido, **conforme imagem abaixo:**

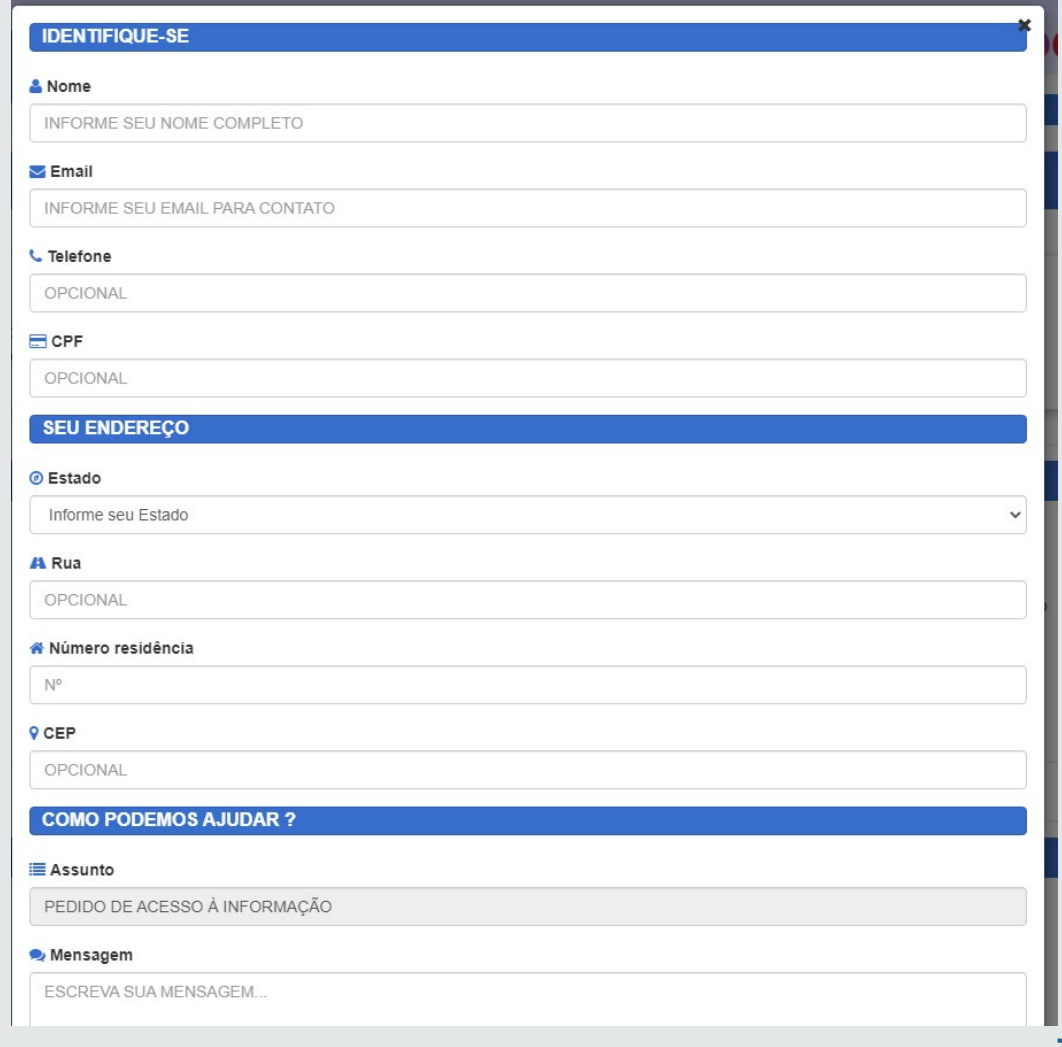

O cidadão deverá preencher o formulário com as informações solicitadas, escrever a mensagem no campo reservado **("Mensagem")** e clicar no botão **"Enviar".**

#### **Como consultar pedido de acesso à informação cadastrado?**

O cidadão deve acessar o site do MPC-PA (**<http://www.mpc.pa.gov.br/>**), clicar na aba Ouvidoria e, em seguida, clicar no botão **"Consultar atendimento"**, conforme mostra a imagem a seguir.

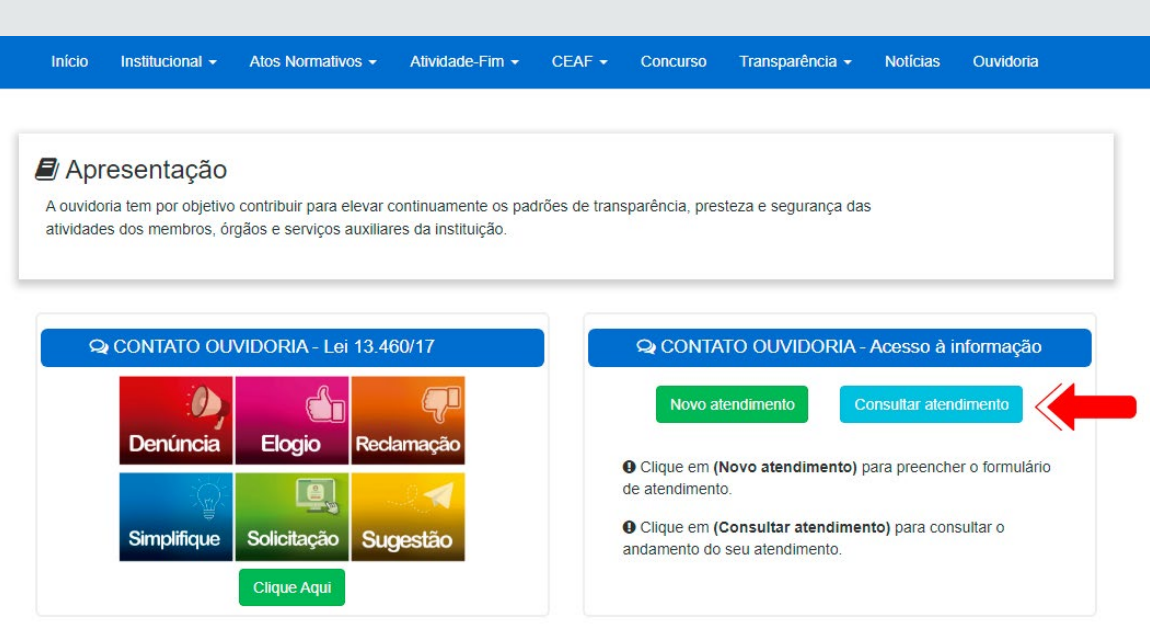

Em seguida, o cidadão deverá informar **o número de protocolo**, e clicar no botão **"Consultar".**

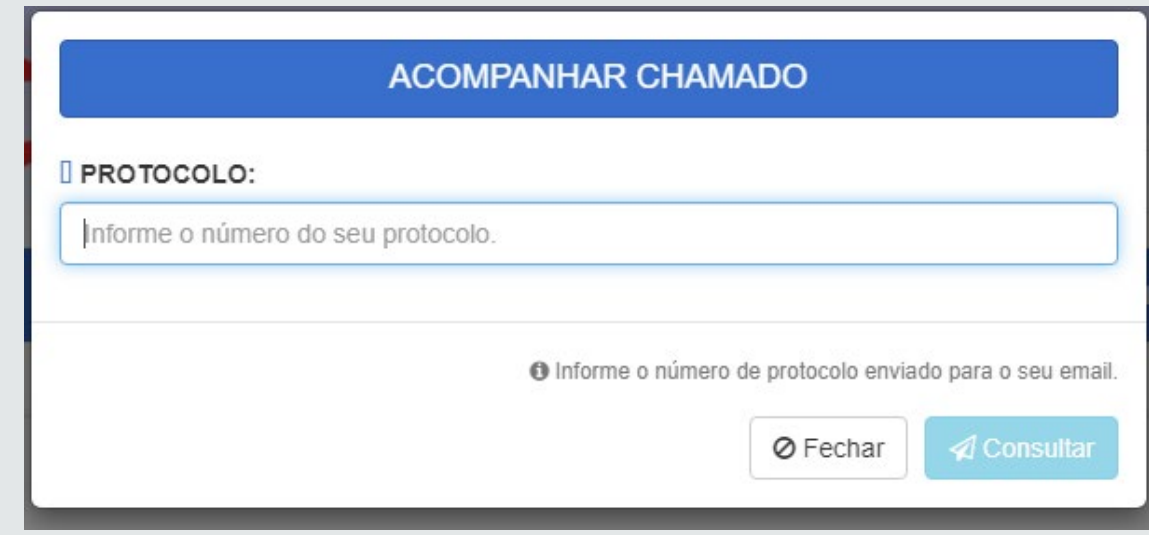

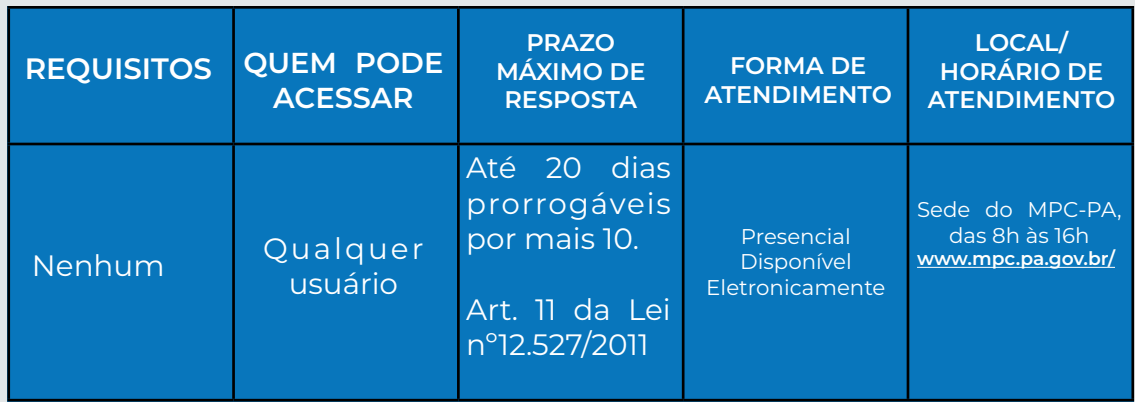

**Os serviços de Ouvidoria e e-SIC** também podem ser acessados por meio do Portal da Transparência do MPC-PA, acessando o site (**[http://](http://www.mpc.pa.gov.br/) [www.mpc.pa.gov.br/](http://www.mpc.pa.gov.br/)**), clicar no link **"Transparência"**, na página que abre, na coluna serviços, clicar em **"Ouvidoria e e-SIC".**

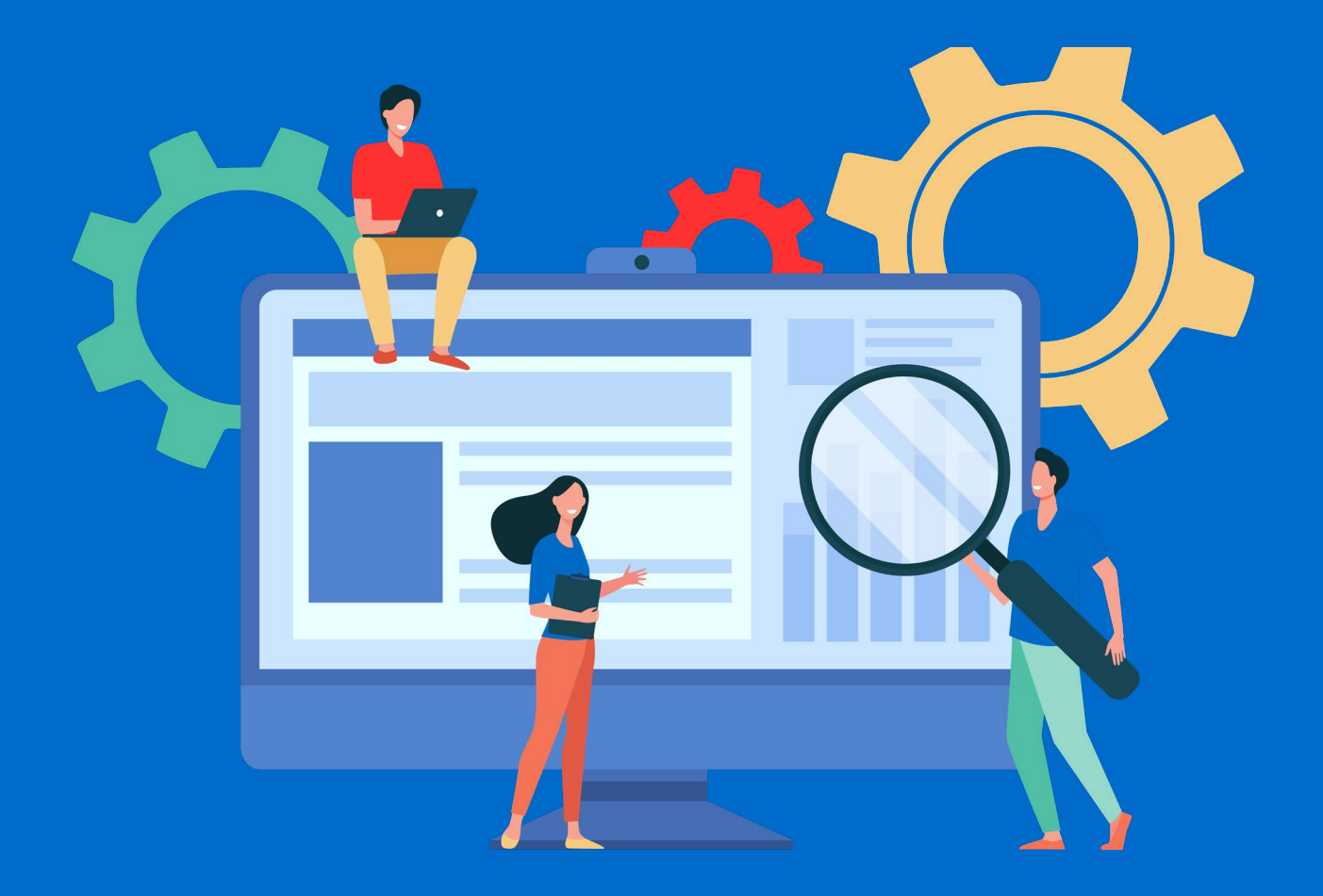

## **INFORMAÇÕES QUE PODEM SER ACESSADAS DIRETAMENTE PELO CIDADÃO**

Veja a seguir como acessar as principais publicações feitas pelo MPC-PA no seu site oficial:

#### **Como saber quem são os atuais procuradores de contas (membros) do MPC-PA?**

O cidadão deve acessar o site do MPC-PA **[\(http://www.mpc.pa.gov.br/\)](http://www.mpc.pa.gov.br/),** clicar no link **"Institucional"** e, em seguida, clicar em **"Composição".**

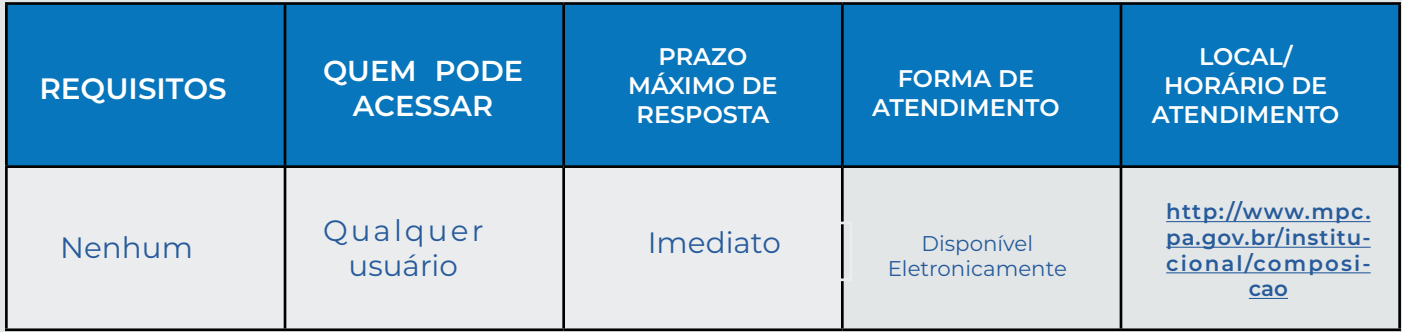

#### **Como saber quem já foi procurador de contas (membro) do MPC-PA?**

O cidadão deve acessar o site do MPC-PA **(<http://www.mpc.pa.gov.br/>)**, clicar no link **"Institucional"** e, em seguida, clicar em **"Galeria dos Ex-Procuradores".** 

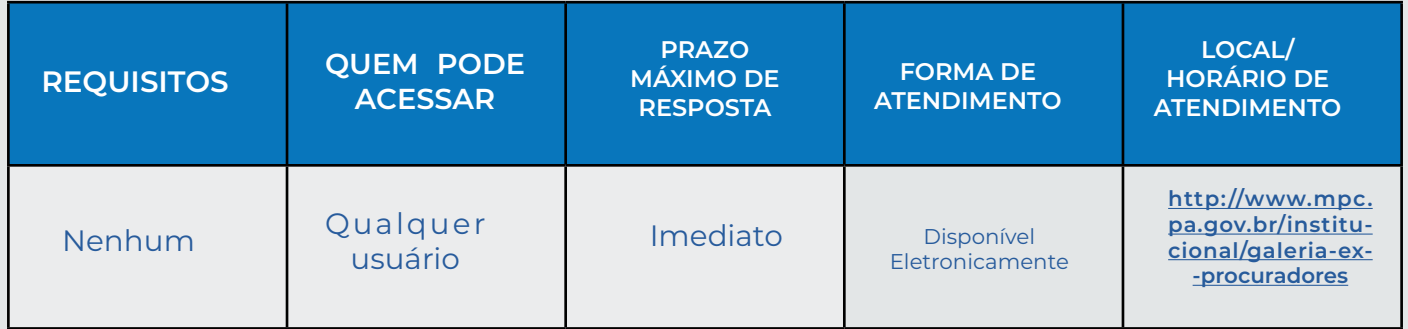

#### **Como consultar a estrutura administrativa do MPC-PA?**

O cidadão deve acessar o site do MPC-PA **([http://www.mpc.pa.gov.br/\)](http://www.mpc.pa.gov.br/),** clicar no link **"Institucional"** e, em seguida, clicar em **"Estrutura Administrativa".** 

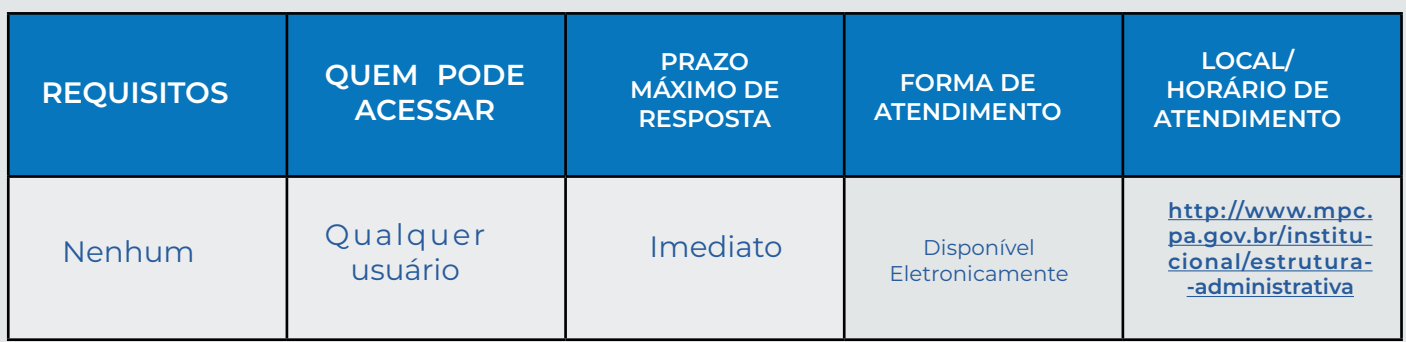

#### **Como consultar atas das reuniões do Colégio de Procuradores?**

O cidadão deve acessar o site do MPC-PA **[\(http://www.mpc.pa.gov.br/\)](http://www.mpc.pa.gov.br/),** clicar no link **"Institucional"** e, em seguida, clicar em **"Colégio de Procuradores".**

 **Após, basta clicar e na ata de interesse e fazer o download do arquivo.**

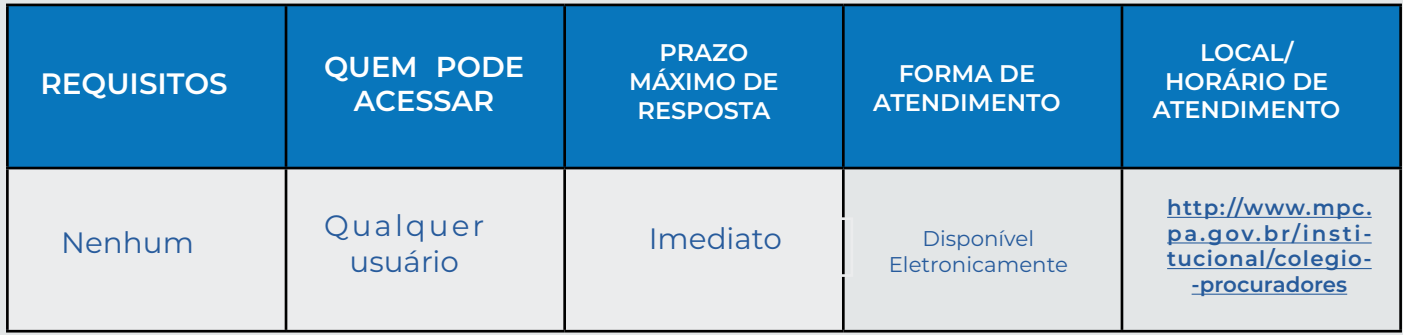

#### **Como consultar atas das reuniões do Conselho Superior?**

O cidadão deve acessar o site do MPC-PA **[\(http://www.mpc.pa.gov.br/\)](http://www.mpc.pa.gov.br/),** clicar no link **"Institucional"** e, em seguida, clicar em **"Conselho Superior".**

 **Após, basta clicar e na ata de interesse e fazer o download do arquivo.**

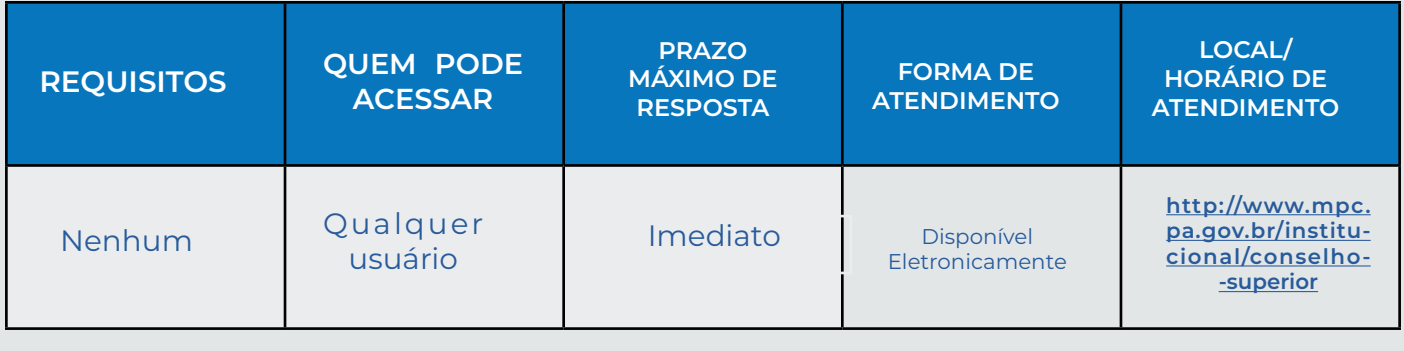

en<br>Como consultar informativos, recomendações, normas e relatórios da Corregedoria-**-Geral do MPC-PA?**

O cidadão deve acessar o site do MPC-PA **[\(http://www.mpc.pa.gov.br/\)](http://www.mpc.pa.gov.br/),** clicar no link **"Institucional"** e, em seguida, clicar em **"Corregedoria-Geral".**

 **Após, basta clicar e na ata de interesse e fazer o download do arquivo.**

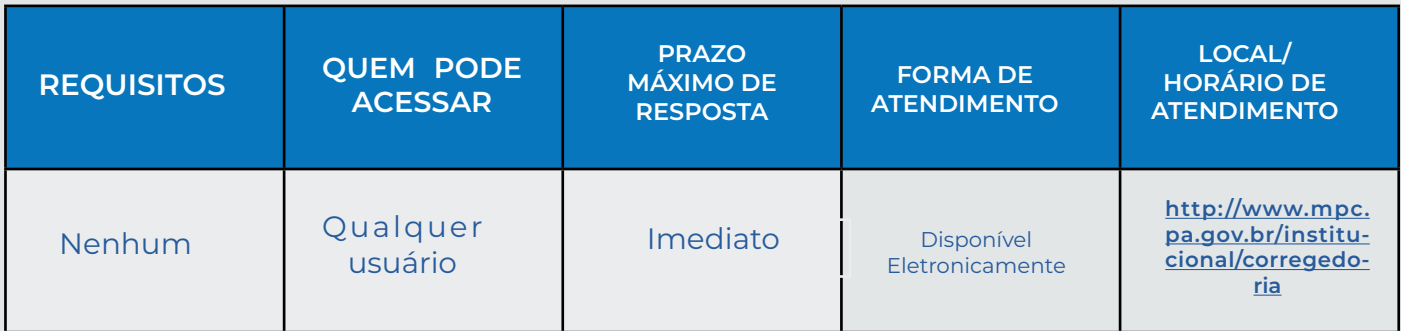

**23**/35

#### **Como posso conhecer os símbolos do MPC-PA?**

O cidadão deve acessar o site do MPC-PA **(<http://www.mpc.pa.gov.br>/)**, clicar no link **"Institucional"** e, em seguida, clicar em **"Símbolos".** 

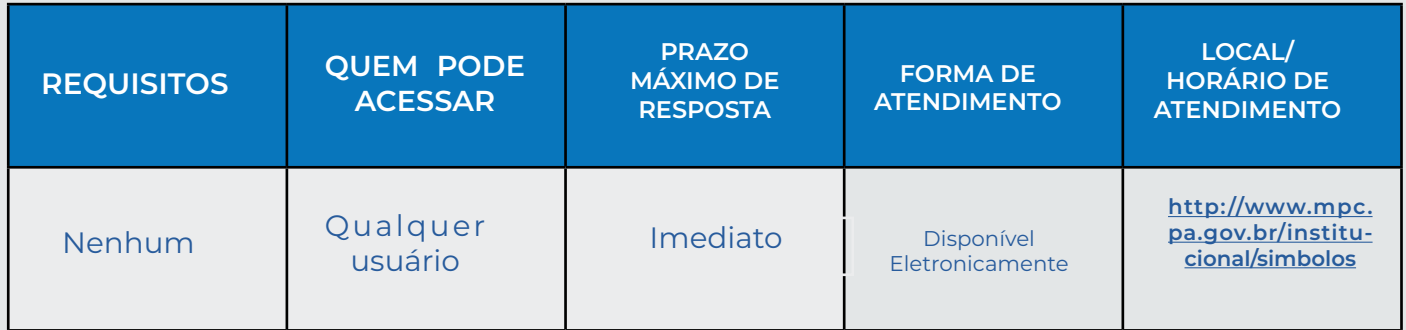

#### **Como posso ter acesso aos atos normativos (Leis, Portarias, Resoluções, Regimento Interno e Políticas Institucionais) relativos ao MPC-PA?**

O cidadão deve acessar o site do MPC-PA **([http://www.mpc.pa.gov.br/\)](http://www.mpc.pa.gov.br/),** clicar no link **"Atos Normativos"** e, em seguida, **selecionar a opção desejada.** 

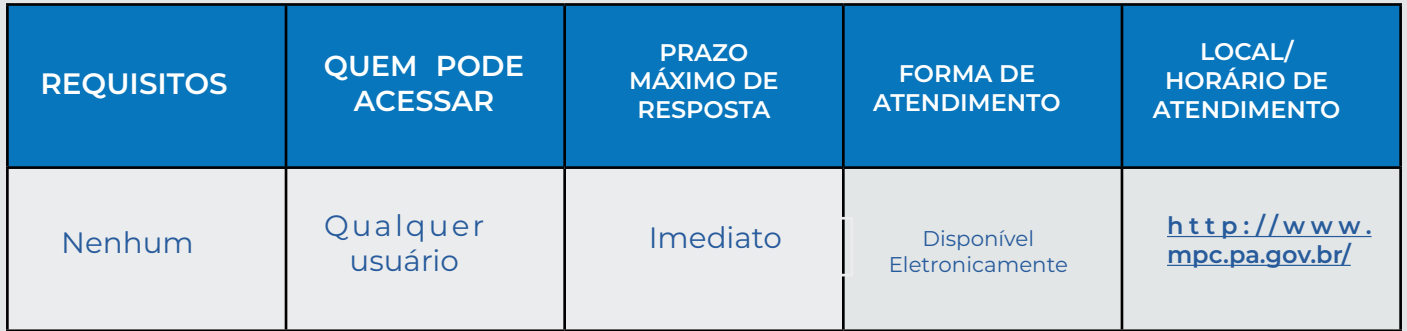

#### **Como posso ter acesso às leis relativas ao MPC-PA?**

O cidadão deve acessar o site do MPC/PA **([http://www.mpc.pa.gov.br/\)](http://www.mpc.pa.gov.br/)**, clicar no link **"Atos Normativos"** e, em seguida, clicar em "**Leis".** Posteriormente deve escolher a **lei desejada conforme o ano.** Por fim, poderá fazer **o download do arquivo.**

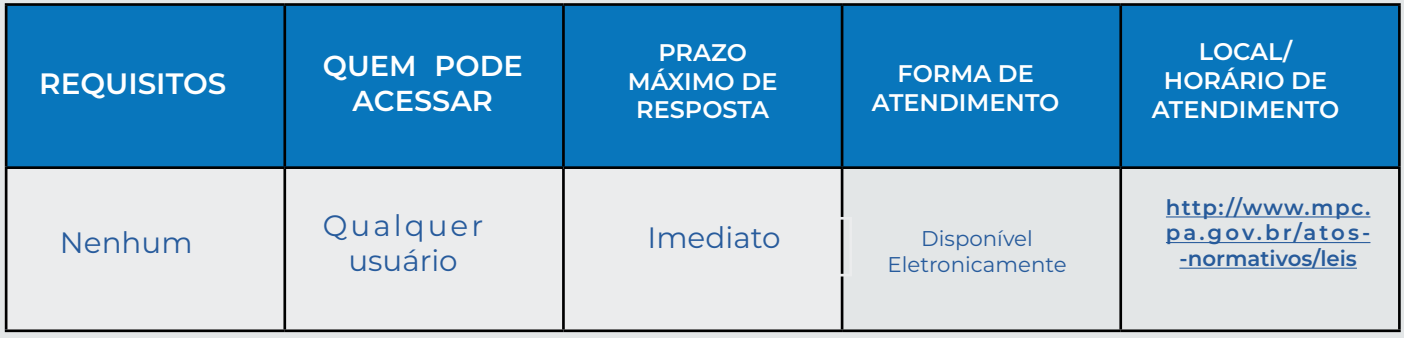

#### **Como posso ter acesso às portarias expedidas pelo MPC-PA?**

O cidadão deve acessar o site do MPC-PA **([http://www.mpc.pa.gov.br/\)](http://www.mpc.pa.gov.br/),** clicar no link **"Atos Normativos"** e, em seguida, clicar em **"Portarias".** Posteriormente deve escolher a portaria desejada conforme **o ano. Por fim,** poderá fazer o **download do arquivo.**

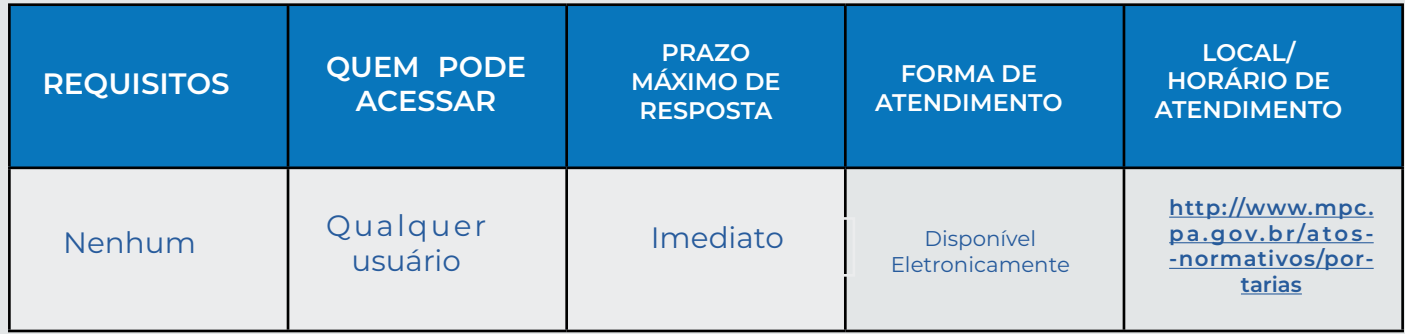

#### **Como posso ter acesso às resoluções expedidas pelo MPC-PA?**

O cidadão deve acessar o site do MPC-PA **[\(http://www.mpc.pa.gov.br/\)](http://www.mpc.pa.gov.br/),** clicar no link **"Atos Normativos"** e, em seguida, clicar em **"Resoluções".** Posteriormente deve escolher a resolução desejada conforme **o ano. Por fim,** poderá fazer **o download do arquivo.**

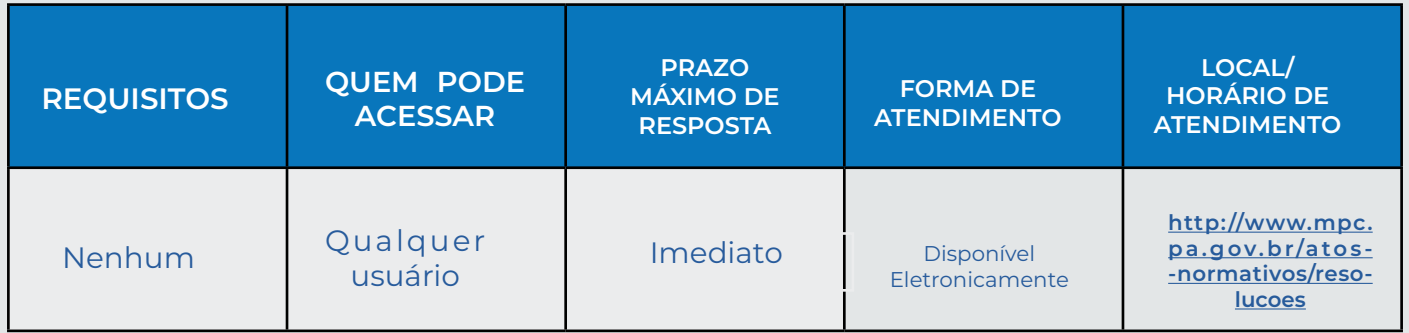

#### **Como visualizar o parecer do MPC-PA das contas do governo?**

O cidadão deve acessar o site do MPC-PA **([http://www.mpc.pa.gov.br/\)](http://www.mpc.pa.gov.br/),** clicar no link **"Atividade-Fim"** e, em seguida, clicar em **"Parecer das Contas do Governo".** Após a escolha do exercício de **interesse**, deve fazer **o download do arquivo.**

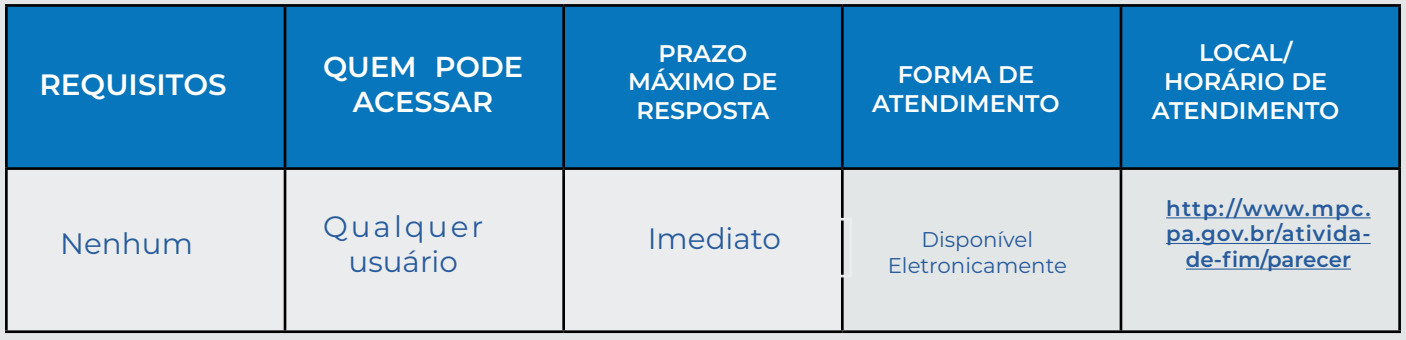

#### **Como consultar os Boletins Ministeriais?**

O cidadão deve acessar o site do MPC-PA **(<http://www.mpc.pa.gov.br/>)**, clicar no link **"Atividade-Fim"** e, em seguida, clicar em **"Boletins Ministeriais".** Após a escolha do **boletim de interesse**, deve fazer **o download do arquivo.**

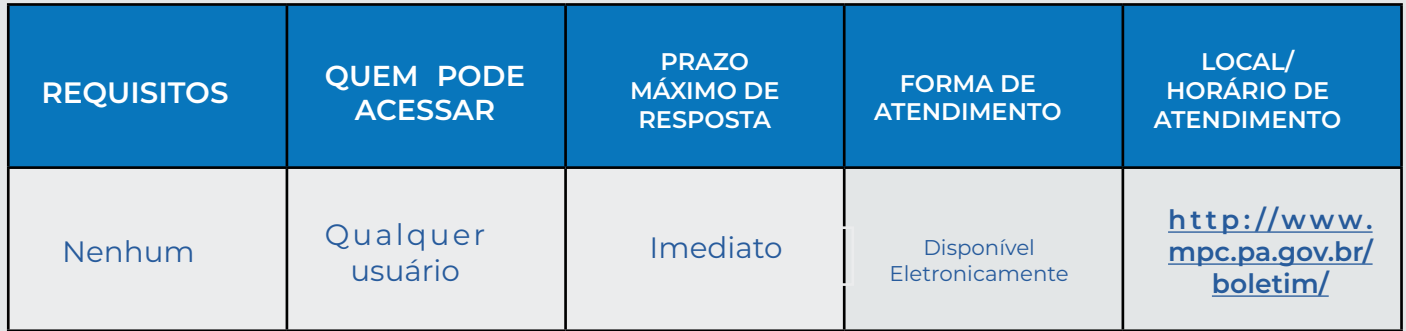

#### **Como consultar os Enunciados Ministeriais?**

O cidadão deve acessar o site do MPC-PA **(<http://www.mpc.pa.gov.br/>)**, clicar no link **"Atividade-Fim"** e, em seguida, clicar em **"Enunciados Ministeriais"**. Após a escolha do **enunciado de interesse**, deve fazer **o download do arquivo.**

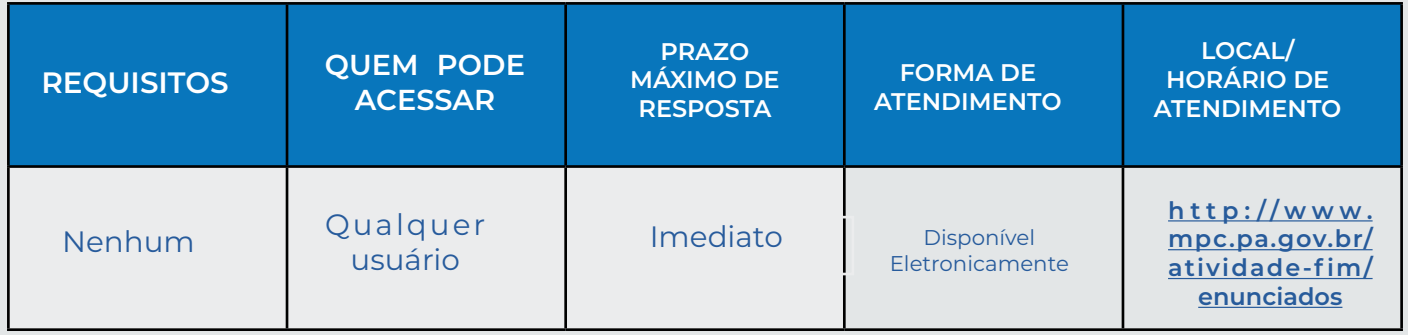

#### **Como verificar as representações de autoria do MPC-PA?**

O cidadão deve acessar o site do MPC-PA **(<http://www.mpc.pa.gov.br/>)**, clicar no link **"Atividade-Fim"** e, em seguida, clicar em **"Representações".** Posteriormente deve escolher **o ano e o número da representação.** Por fim, poderá fazer o download **do arquivo.**

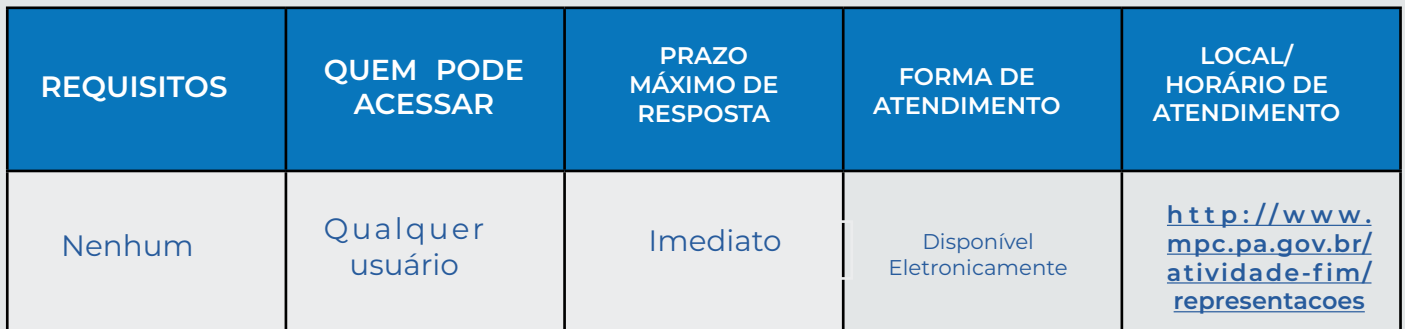

#### **Como consultar os Procedimentos Apuratórios Preliminares?**

O cidadão deve acessar o site do MPC-PA **(<http://www.mpc.pa.gov.br/>)**, clicar no link **"Atividade-Fim"** e, em seguida, clicar em **"Procedimentos Apuratórios Preliminares".**  Posteriormente pode optar por **procedimentos não finalizados ou finalizados.** Após, deve escolher **o ano e o número do PAP.** Por fim, poderá fazer **o download do instrumento de abertura.**

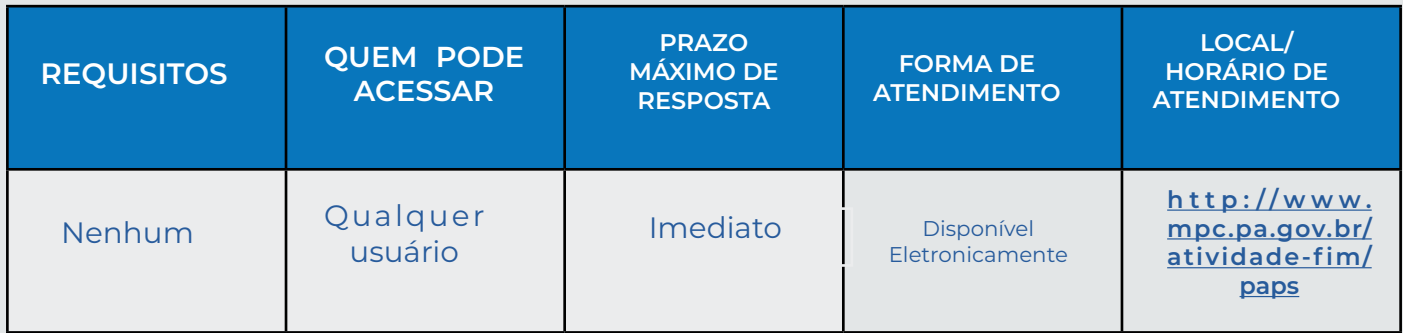

#### **Como consultar as Recomendações e os Requerimentos?**

O cidadão deve acessar o site do MPC-PA **(<http://www.mpc.pa.gov.br/>)**, clicar no link **"Atividade-Fim" e, em seguida,** clicar em **"Recomendações e Requerimentos".** Posteriormente deve escolher se quer consultar **Recomendações ou Requerimentos.** Após, deve escolher **o ano e o número da Recomendação ou do Requerimento.** Por fim, poderá fazer **o download do documento.**

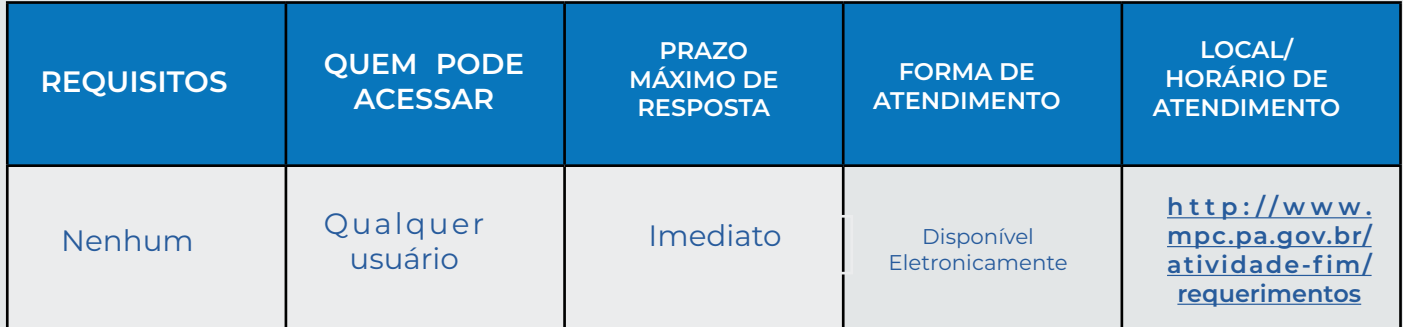

#### **Como assistir aos cursos do Centro de Estudos e Aperfeiçoamento Funcional – CEAF?**

Nem todos os cursos foram gravados. Se o curso estiver disponível em vídeo, o cidadão poderá acessá-los. **Basta entrar no site do MPC-PA (<http://www.mpc.pa.gov.br/>),** clicar no link **"CEAF" e, em seguida, clicar em "Eventos CEAF".** Escolha o curso de seu **interesse conforme o ano de realização.**

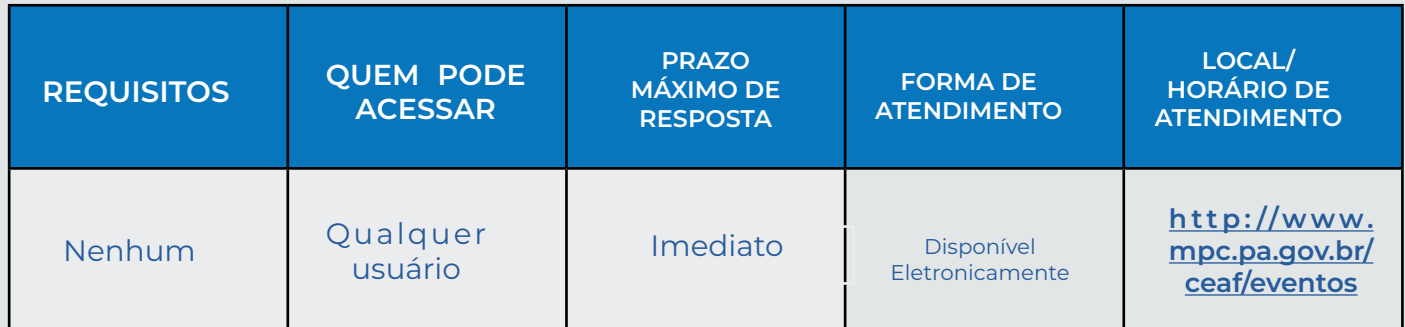

**Como saber sobre os cursos promovidos pelo Centro de Estudos e Aperfeiçoamento Funcional – CEAF?** 

Basta entrar no site do MPC-PA **([http://www.mpc.pa.gov.br/\)](http://www.mpc.pa.gov.br/)**, clicar no link **"CEAF"** e, em seguida, clicar em **"Eventos CEAF".** Escolha o curso de seu interesse conforme **o ano de realização.** 

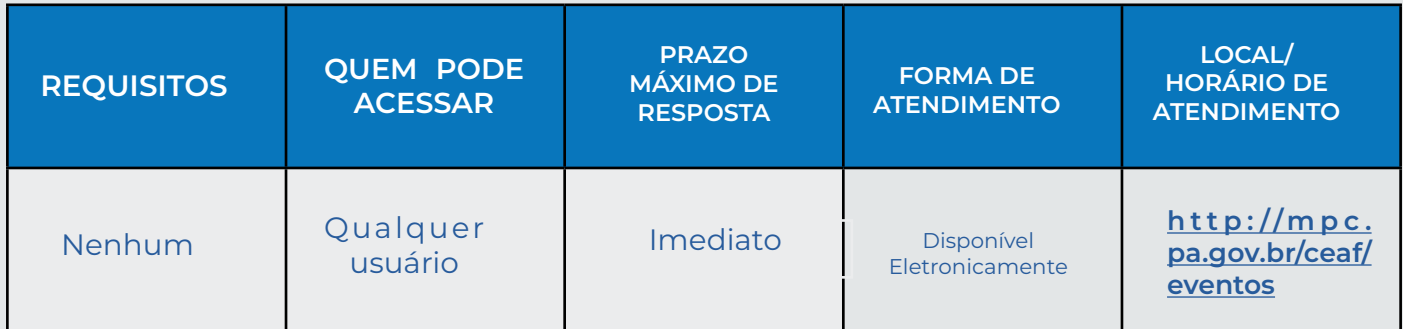

#### **Como posso acessar as produções acadêmicas de procuradores de contas ou servidores?**

O cidadão deve acessar o site do MPC-PA **[\(http://www.mpc.pa.gov.br/\)](http://www.mpc.pa.gov.br/),** clicar no link **"CEAF"** e, em seguida, **clicar em "Publicações".** 

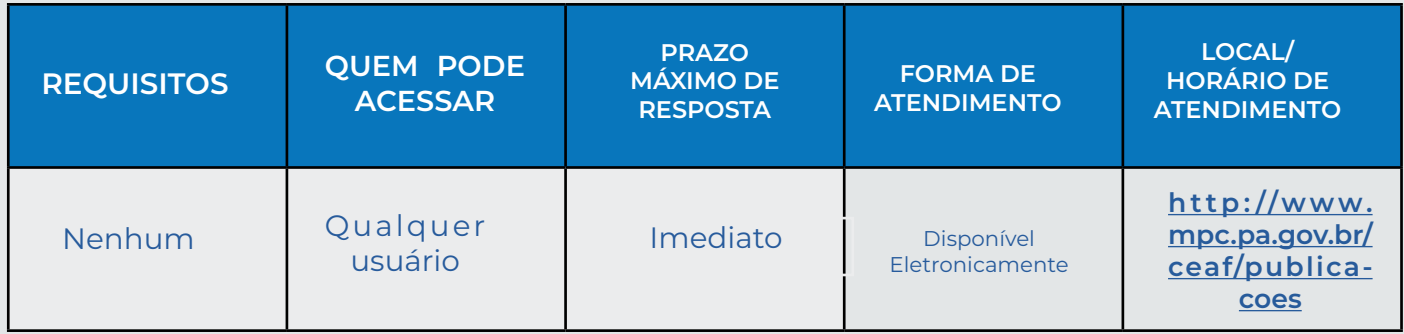

#### **Como consultar os editais das licitações realizadas pelo MPC-PA?**

O cidadão deve acessar o site do MPC-PA **(<http://www.mpc.pa.gov.br/>)**, clicar no link **"Transparência"** e, em seguida, na página do Portal da Transparência, clicar em **"Licitações, Dispensas e Inexigibilidades".** Posteriormente deve escolher a licitação desejada conforme o ano. Por fim, poderá fazer o download do arquivo.

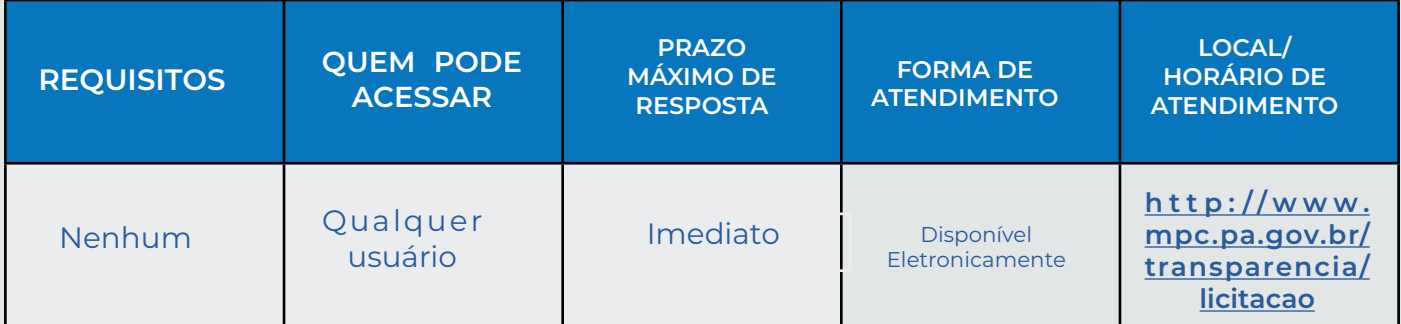

#### **Como consultar as Atas de Registro de Preço realizadas pelo MPC-PA?**

O cidadão deve acessar o site do MPC-PA **(<http://www.mpc.pa.gov.br/>)**, clicar no link **"Transparência"** e, em seguida, na página do Portal da Transparência, clicar em **"Atas de Registro de Preços"**. Posteriormente deve escolher a Ata de Registro de Preço desejada conforme o ano. Por fim, poderá fazer o download do arquivo.

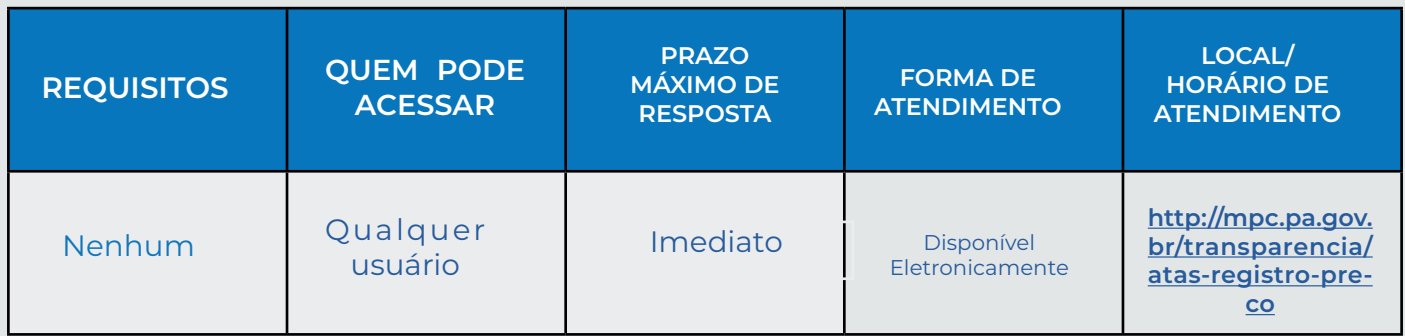

#### **Como consultar as Atas de Registro de Preços aderidas pelo MPC-PA?**

O cidadão deve acessar o site do MPC-PA (**<http://www.mpc.pa.gov.br/>**), clicar no link **"Transparência"** e, em seguida, na página do Portal da Transparência, clicar em **"Atas Aderidas"**. Posteriormente deve escolher a Ata de Registro de Preço desejada conforme o ano. Por fim, poderá fazer o download do arquivo.

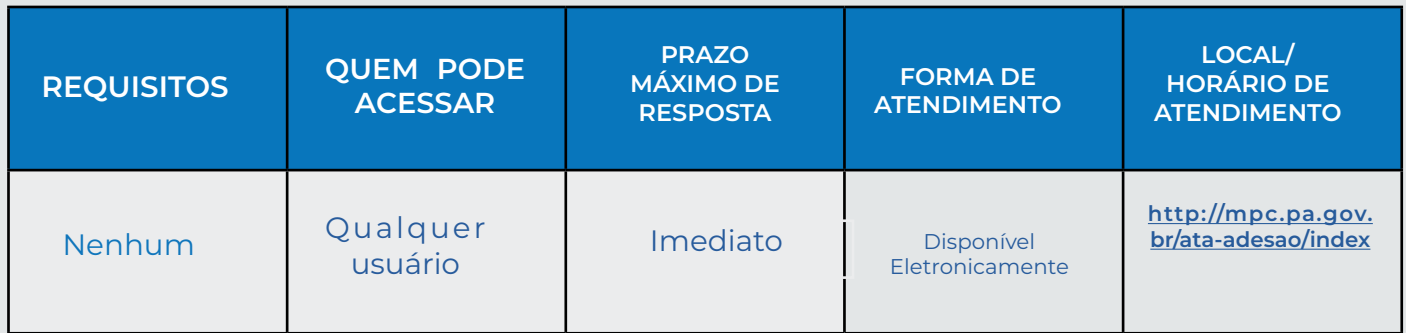

#### **Como consultar os Contratos, e Termos Aditivos a estes, firmados pelo MPC-PA?**

O cidadão deve acessar o site do MPC-PA (**[http://www.mpc.pa.gov.br/\)](http://www.mpc.pa.gov.br/))**, clicar no link **"Transparência"** e, em seguida, na página do Portal da Transparência, clicar em **"Contratos"**. Posteriormente deve escolher o Contrato desejado conforme o ano, clicar em **"ver detalhes"** para abrir mais informações do contrato escolhido. Por fim, poderá fazer o download dos arquivos.

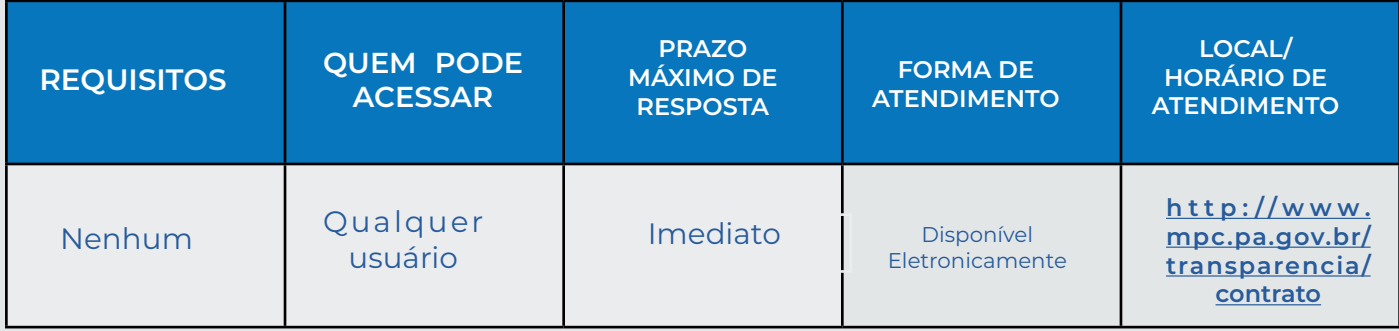

#### **Como consultar os Termos de Cooperação firmados pelo MPC-PA?**

O cidadão deve acessar o site do MPC-PA (**<http://www.mpc.pa.gov.br/>**), clicar no link **"Transparência"** e, em seguida, na página do Portal da Transparência, clicar em **"Termo de Cooperação"**. Posteriormente deve escolher o Termo de Cooperação desejado. Por fim, poderá fazer o **download do arquivo.**

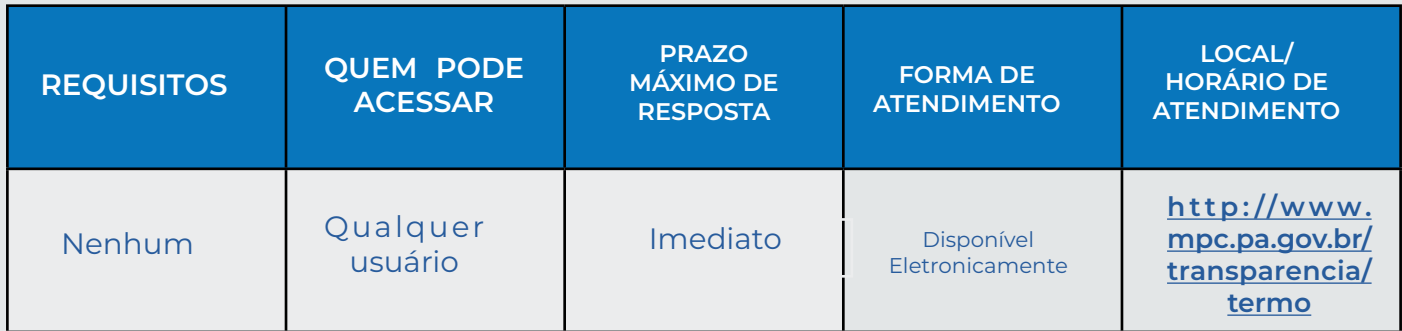

#### **Como acessar os demonstrativos da Gestão Fiscal previstos na LRF?**

O cidadão deve acessar o site do MPC-PA (**<http://www.mpc.pa.gov.br/>**), clicar no link **"Transparência"** e, em seguida, na página do Portal da Transparência, clicar em **"Gestão Fiscal"**. Posteriormente deve escolher o documento desejado. Por fim, poderá fazer o **download do arquivo.**

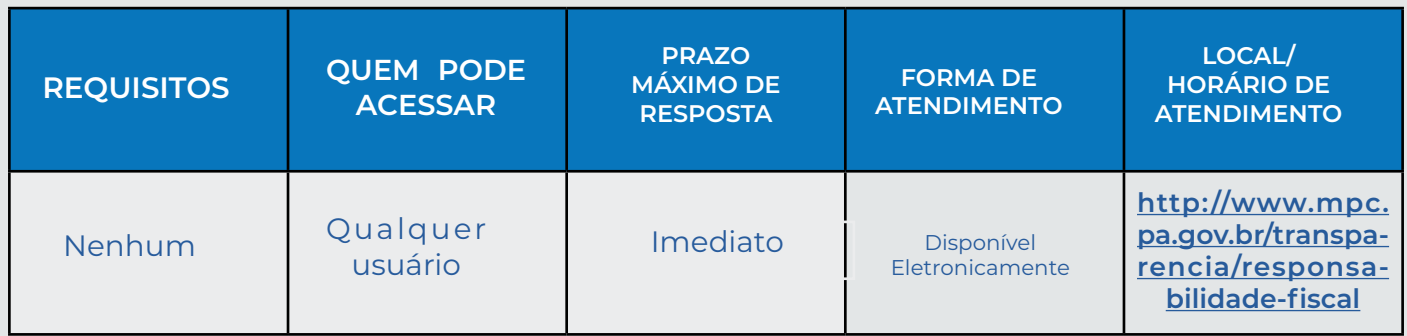

#### **Como verificar a despesa do MPC-PA?**

O cidadão deve acessar o site do MPC-PA (**<http://www.mpc.pa.gov.br/>**), clicar no link **"Transparência"** e, em seguida, na página do Portal da Transparência, clicar em **"Despesas"**. Posteriormente deve escolher o ano, em seguida filtrar a pesquisa optando por fazer a consulta **por período ou por da despesa.**

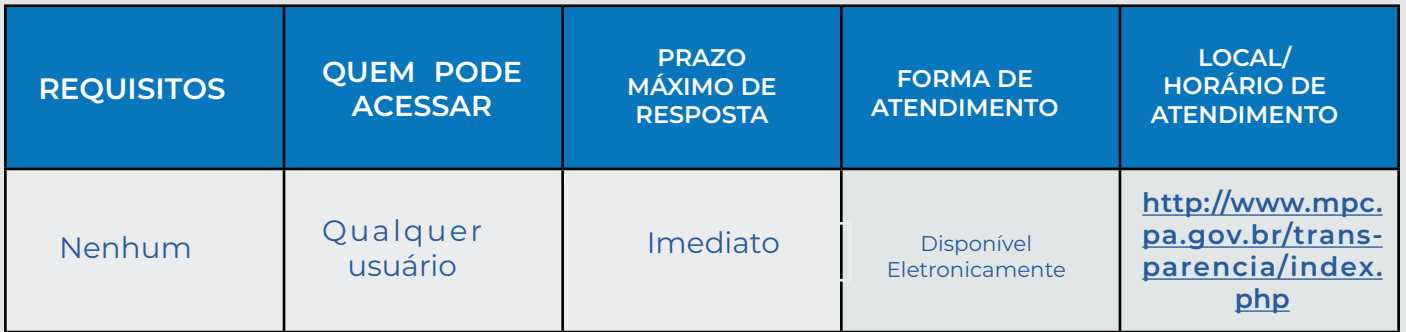

#### **Como consultar as diárias pagas pelo MPC-PA?**

O cidadão deve acessar o site do MPC-PA **[\(http://www.mpc.pa.gov.br/\)]((http://www.mpc.pa.gov.br/))**, clicar no link **"Transparência"** e, em seguida, na página do Portal da Transparência, clicar em **"Despesas com Diárias"**. Posteriormente **deve escolher o ano**, em seguida selecionar e clicar em nº do empenho de uma despesa com diárias para **ver detalhes.**

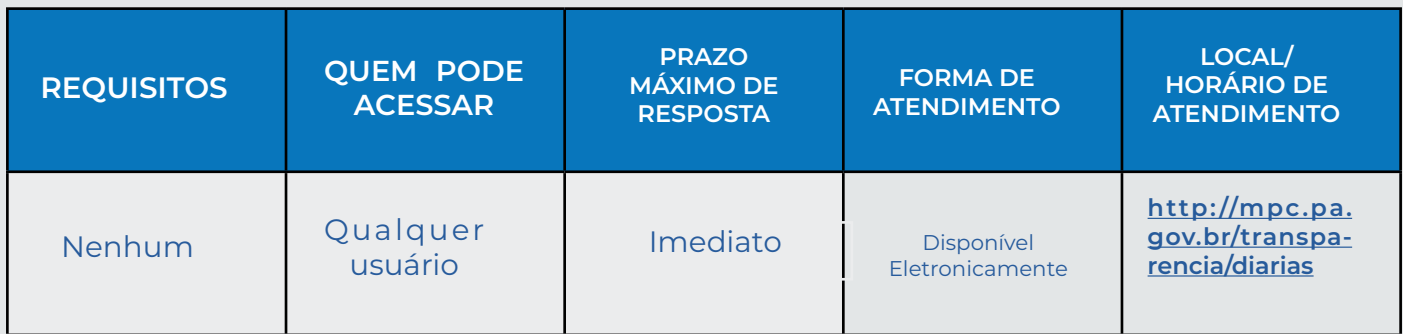

#### **Como consultar a receita do MPC-PA?**

O cidadão deve acessar o site do MPC-PA (**<http://www.mpc.pa.gov.br/>**), clicar no link **"Transparência"** e, em seguida, na página do Portal da Transparência, clicar em **"Receitas"**. Posteriormente deve **escolher o ano e o mês desejado.**

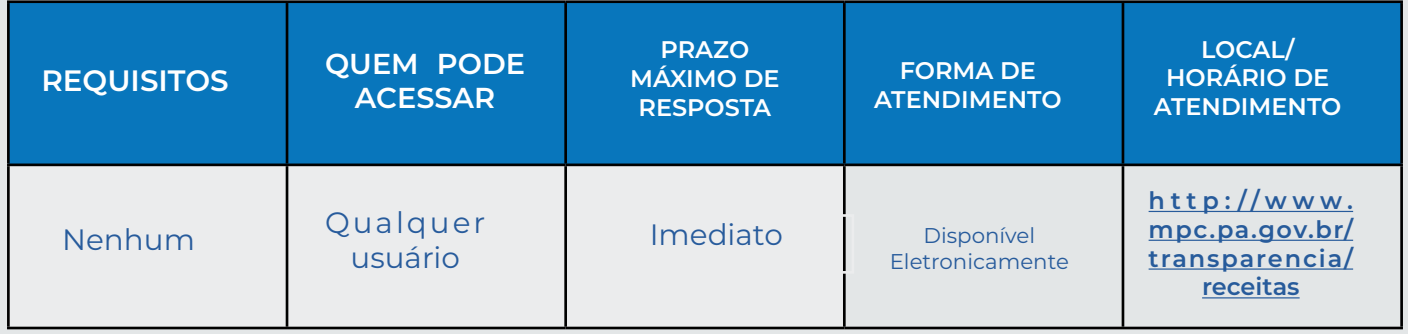

#### **Como consultar a estrutura remuneratória do quadro de pessoal do MPC-PA?**

O cidadão deve acessar o site do MPC-PA (**<http://www.mpc.pa.gov.br/>**), clicar no link **"Transparência"** e, em seguida, na página do Portal da Transparência, clicar em **"Tabelas com o Padrão Remuneratório dos Cargos e Funções"**. Posteriormente, na seção **"Padrão Remuneratório de Cargos e Funções"** poderá escolher entre: **"Estrutura Remuneratória dos Cargos de Nível Médio"**, **"Estrutura Remuneratória dos Cargos de Nível Superior"** e **"Estrutura Remuneratória dos Cargos em Comissão e Funções".**

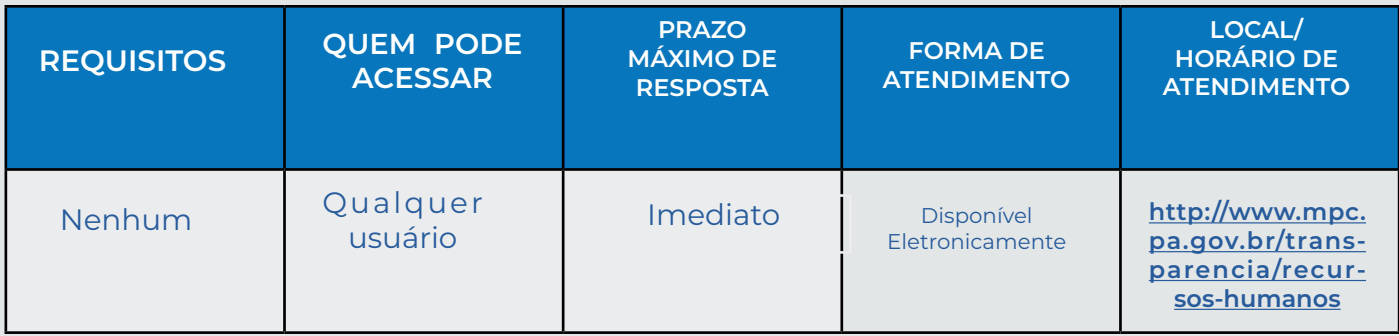

#### **Como acessar a lotação dos servidores ativos?**

O cidadão deve acessar o site do MPC-PA (**<http://www.mpc.pa.gov.br/>**), clicar no link **"Transparência"** e, em seguida, na página do Portal da Transparência, clicar em **"Relação de Servidores por Cargo/Função e Lotação".**

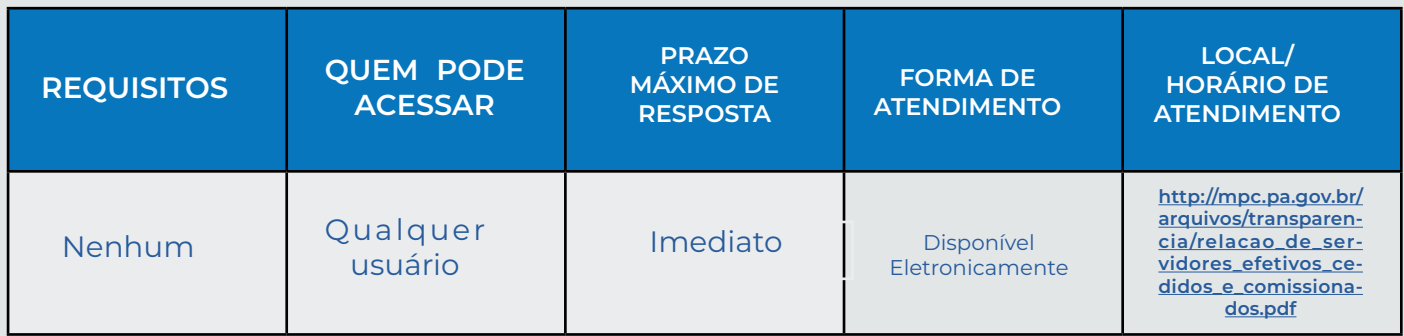

#### **Como acessar a remuneração dos membros e dos servidores ativos?**

O cidadão deve acessar o site do MPC-PA (**<http://www.mpc.pa.gov.br/>**), clicar no link **"Transparência"** e, em seguida, na página do Portal da Transparência, clicar em **"Subsídio/Remuneração de Membros e Servidores"**. Posteriormente, na seção "**Relação de Remuneração"** poderá escolher entre: "**Subsídio de todos os membros ativos"** e **"Remuneração de todos os servidores ativos".**

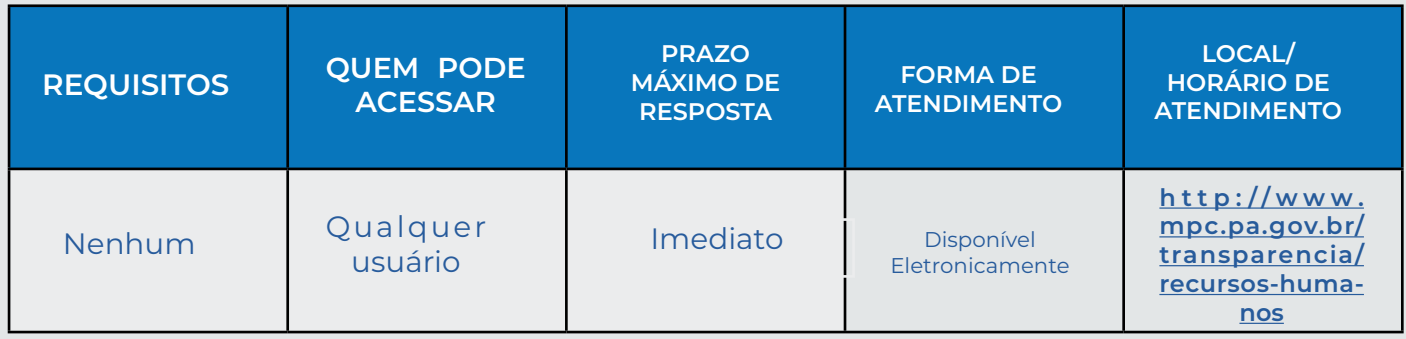

#### **Como acessar os proventos dos inativos e pensionistas?**

O cidadão deve acessar o site do MPC-PA (**<http://www.mpc.pa.gov.br/>**), clicar no link **"Transparência"** e, em seguida, na página do Portal da Transparência, clicar em **"Subsídio/Remuneração de Membros e Servidores"**. Posteriormente, na seção **"Relação de Remuneração"** poderá escolher entre: **"Proventos de todos os membros inativos", "Proventos de todos os servidores inativos"** e **"Valores percebidos por todos os pensionistas".**

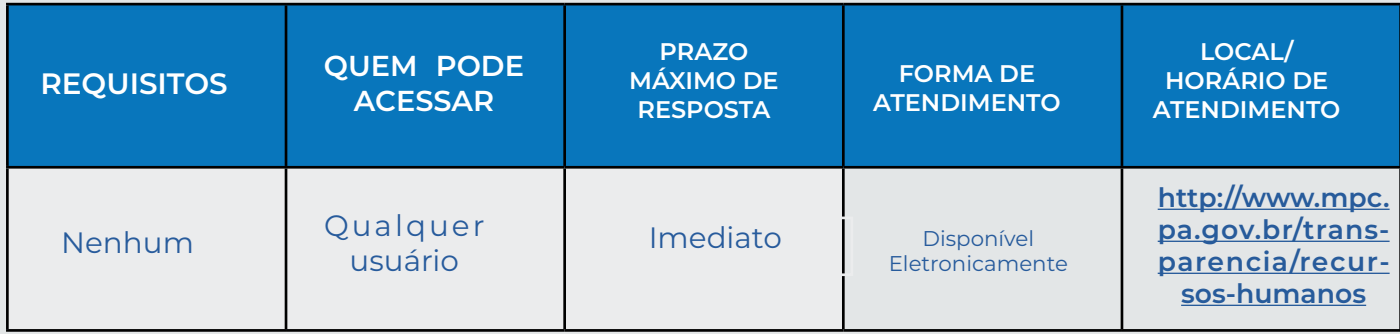

#### **Como consultar o Plano Plurianual (PPA) do MPC-PA?**

O cidadão deve acessar o site do MPC-PA (**<http://www.mpc.pa.gov.br/>**), clicar no link **"Transparência"** e, em seguida, na página do Portal da Transparência, clicar em **"Plano Plurianual (PPA) do MPC-PA"**. Posteriormente poderá escolher o exercício e visualizar e/ ou f**azer o download do arquivo.**

#### **Como consultar a Lei Orçamentária Anual (LOA) do MPC-PA?**

O cidadão deve acessar o site do MPC-PA (**<http://www.mpc.pa.gov.br/>**), clicar no link **"Transparência"** e, em seguida, na página do Portal da Transparência, clicar em **"Lei Orçamentária Anual (LOA)"**. Posteriormente poderá escolher o exercício e visualizar e/ou **fazer o download do arquivo**.

#### **Como consultar o Patrimônio Imobiliário do MPC-PA?**

O cidadão deve acessar o site do MPC-PA (**<http://www.mpc.pa.gov.br/>**), clicar no link **"Transparência"** e, em seguida, na página do Portal da Transparência, clicar em "**Patrimônio Imobiliário"**.

#### **Como acessar o Planejamento Estratégico do MPC-PA?**

O cidadão deve acessar o site do MPC-PA (**<http://www.mpc.pa.gov.br/>**) e, na parte inferior direita da página inicial, clicar no botão **"Plano Estratégico".**

#### **Como consultar o Plano de Gestão do MPC-PA?**

O cidadão deve acessar o site do MPC-PA (**<http://www.mpc.pa.gov.br/>**), clicar no link **"Transparência"** e, em seguida, na página do Portal da Transparência, clicar em **"Planos de Gestão"**. Em seguida, poderá escolher o ano e visualizar e/ou fazer o **download do arquivo.**

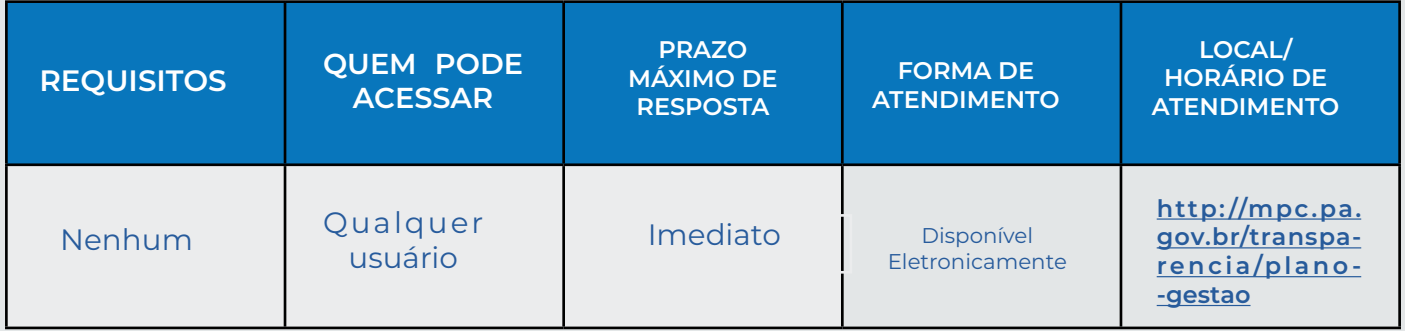

#### **Como acessar os Relatórios de Gestão do MPC-PA?**

O cidadão deve acessar o site do MPC-PA (**<http://www.mpc.pa.gov.br/>**), clicar no link **"Transparência"** e, em seguida, na página do Portal da Transparência, clicar em "**Relatório de Gestão"**. Em seguida, poderá escolher o ano e visualizar e/ou f**azer o download do arquivo.**

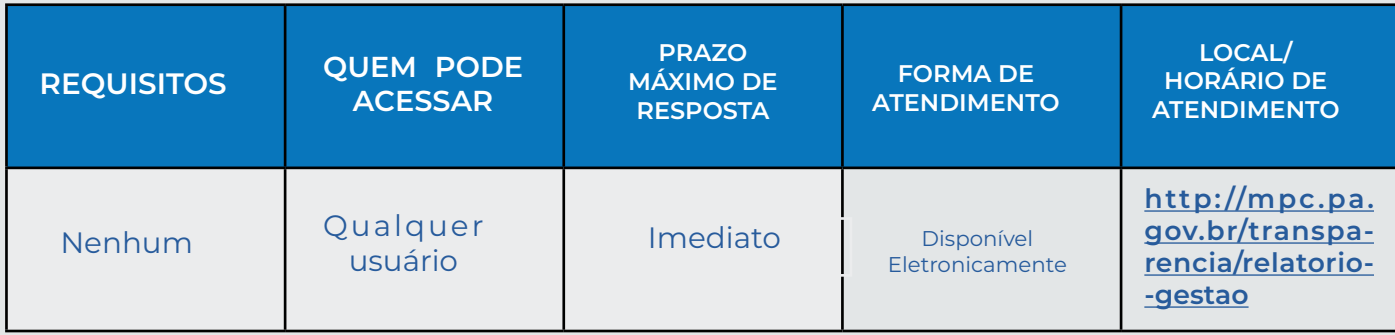

# **OBRIGADO(A)!**

### Expediente

Publicação elaborada pela Ouvidoria do Ministério Público de Contas do Estado do Pará) - MPC-PA

Projeto Gráfico: Departamento de Comunicação Institucional (DECOM do Ministério Público de<br>Contas do Estado do Pará) - MPC-PA | Seção de Jornalismo e Publicidade (SJP)

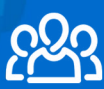

**Equipe SJP:** Responsável: Rosana Magno (Jornalista) Estágiarios: Jean Oliveira e Yago Santos (Publicidade)

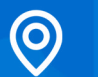

Endereço: Av. Nª Sra. de Nazaré, 766 - Nazaré, Belém - PA, 66035-145

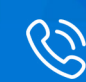

Telefone: (91) 3321-0116

E-mail: ouvidoria@mpc.pa.gov.br